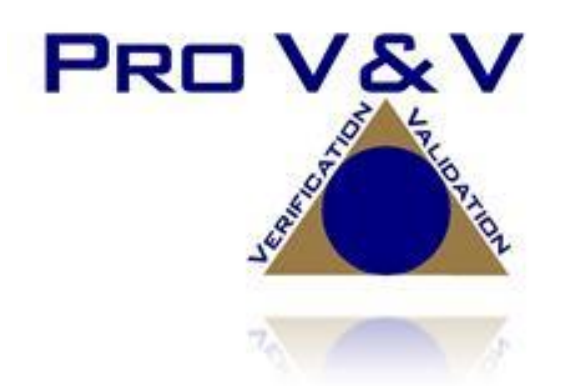

700 Boulevard South Suite 102 Huntsville, AL 35802 Phone (256)713-1111 Fax (256)713-1112

# Test Report for EAC 2005 VVSG Certification Testing Dominion Voting Systems Democracy Suite (D-Suite) Version 5.5 Voting System

EAC Project Number: DVS1702 Version: Revision A Date: 8/31/2018

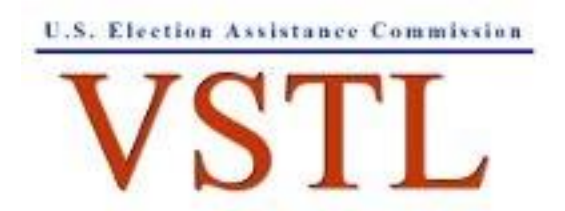

EAC Lab Code 1501

NVLAP LAB CODE 200908-0

TR-01-01-DVS-2017-02.01 Rev. A

### **SIGNATURES**

Jcr

Approved by:

Michael Walker, VSTL Project Manager

 $8/5/8$ 

Date

Approved by:

Donde  $\mathfrak{a}$ 

831/18 Date

Wendy Owens, VSTL Program Manager

# **REVISIONS**

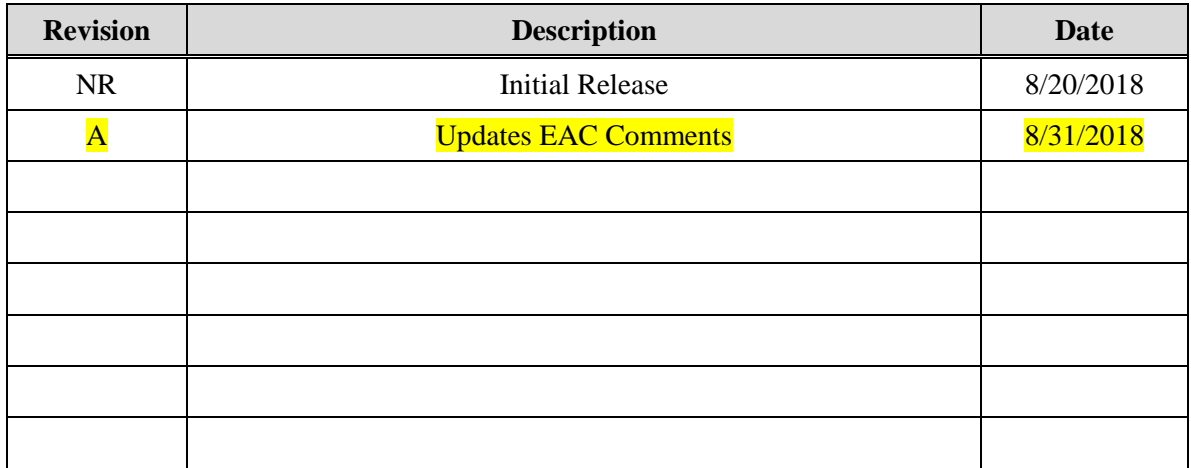

### **TABLE OF CONTENTS**

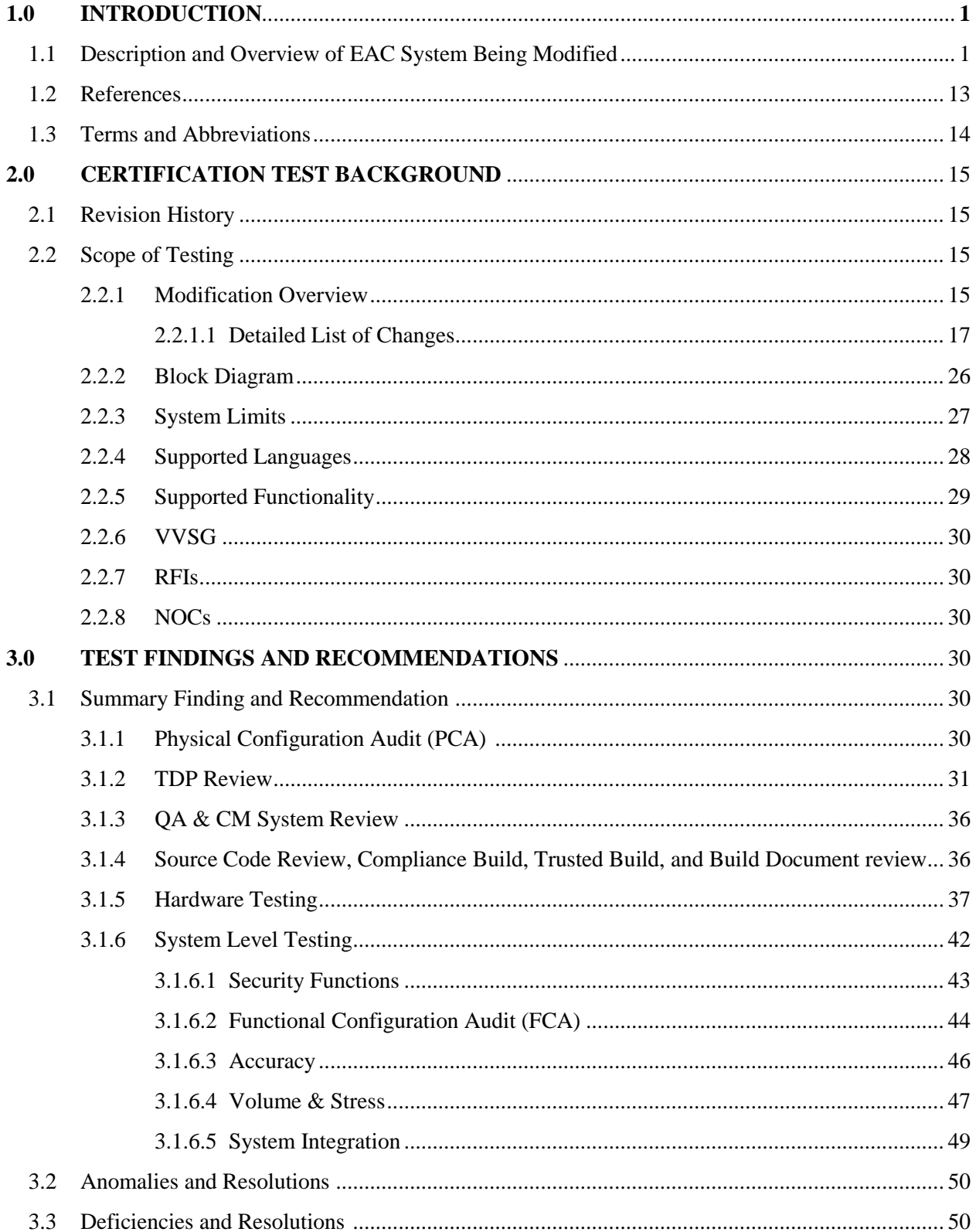

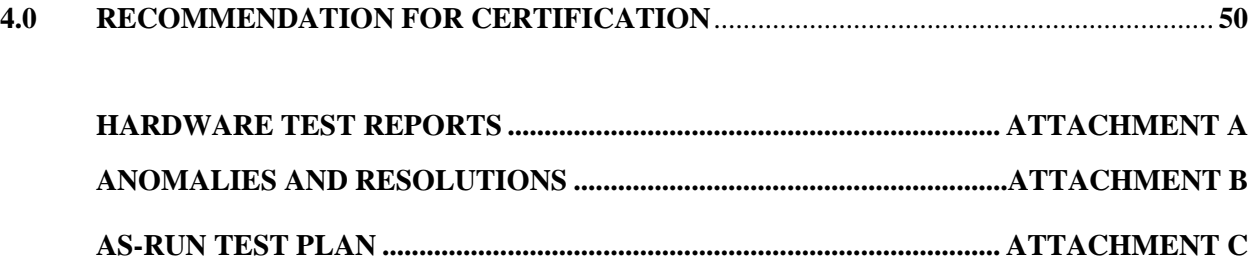

### **1.0 INTRODUCTION**

The purpose of this Test Report is to document the procedures that Pro  $V\&V$ , Inc. followed to perform certification testing during a system modification campaign for the Dominion Voting Systems Democracy Suite (D-Suite) 5.5 Voting System to the requirements set forth for voting systems in the U.S. Election Assistance Commission (EAC) 2005 Voluntary Voting System Guidelines (VVSG), Version 1.0. Certification testing of the D-Suite 5.5 Voting System submitted for evaluation was performed to ensure the applicable requirements of the EAC 2005 VVSG and the EAC Testing and Certification Program Manual, Version 2.0, were met. Additionally, all EAC Request for Interpretations (RFI) and Notices of Clarification (NOC) relevant to the system under test were incorporated in the test campaign.

Prior to submitting the voting system for testing, Dominion Voting Systems submitted an application package to the EAC for certification of the D-Suite 5.5 Voting System. The application was accepted by the EAC and the project was assigned the unique Project Number of DVS1702.

### **1.1 Description and Overview of EAC Certified System Being Modified**

The D-Suite 5.5 Voting System is a paper-based optical scan voting system with a hybrid paper/DRE option consisting of the following major components: The Election Management System (EMS), the ImageCast Central (ICC), the ImageCast Precinct (ICP), the ImageCast X (ICX) DRE w/ Reports Printer, ImageCast X (ICX) DRE w/VVPAT, and the ImageCast X (ICX) BMD. The D-Suite 5.5 Voting System configuration is a modification from the EAC approved D-Suite 5.0 system configuration.

The following subsections describe the baselined D-Suite 5.0 Voting System. Detailed descriptions of the D-Suite 5.0 test campaign are contained in Pro V&V Test Report No. TR-01- 01-DVS-2016-01.01 Rev. D, which is available for viewing on the EAC's website at [www.eac.gov.](http://www.eac.gov/)

*The EAC Certified System that is the baseline for the submitted modification is described in the following subsections. All information presented was derived from the previous Certification Test Report, the EAC Certificate of Conformance and/or the System Overview.*

### **Election Management System (EMS)**

The D-Suite 5.0 EMS consists of various components running as either a front-end/client application or as a back-end/server application. A listing of the applications and a brief description of each is presented below.

Front-end/Client applications:

 EMS Adjudication: Represents the client component responsible for adjudication, including reporting and generation of adjudicated result files from ImageCast Central tabulators and adjudication of write-in selections from ImageCast Precinct and ImageCast Central tabulators. This client component is installed on both the server and the client machines.

- EMS Audio Studio: A client application that represents an end-user helper application used to record audio files for a given election project. As such, it is utilized during the pre-voting phase of the election cycle.
- EMS Election Data Translator: End-user application used to export election data from election project and import election data into election project.
- EMS Election Event Designer: A client application that integrates election definition functionality together with ballot styling capabilities and represents a main pre-voting phase end-user application
- ImageCast Voter Activation: An application, installed on a workstation or laptop at the polling place, which allows the poll workers to program smart cards for voters. The smart cards are used to activate voting sessions on ImageCast X.
- EMS Results Tally and Reporting: A client application that integrates election results acquisition, validation, tabulation, reporting, and publishing capabilities and represents the main post-voting phase end-user application.

Back-end/Server applications:

- EMS Adjudication Service: Represents a server side application which provides ballot information such as contests, candidates and their coordinates from EMS to the Adjudication application.
- EMS Application Server: Represents a server side application responsible for executing long running processes, such as rendering ballots, generating audio files and election files, etc.
- EMS Database Server: Represents a server side RDBMS repository of the election project database which holds all the election project data, including pre-voting and postvoting data.
- EMS Data Center Manager: A server application that represents a system level configuration application used in EMS back-end data center configuration.
- EMS Election Device Manager: Application used for production and programming of election files, and other accompanying files, for ImageCast X terminals.
- EMS File System Service: A back-end application that acts as a stand-alone service that runs on client machines, enabling access to low level operating system API for partitioning CF cards, reading raw partition on ICP CF card, etc.
- EMS NAS Server: Represents a server side file repository of the election project file based artifacts, such as ballots, audio files, reports, log files, election files, etc.

 Smart Card Helper Service: A service that is installed on a workstation or laptop at the polling place, and provides required data format for programming smart cards for ImageCast devices, or, for jurisdiction's voting registration system in case of integration.

### **ImageCast Precinct (ICP)**

The ICP device is a hybrid precinct optical scan paper/DRE ballot counter designed to provide six major functionalities: ballot scanning, second chance voting, accessible voting, ballot review, tabulation, and poll worker functions.

For ballot scanning functionality the ICP scans marked paper ballots, interprets voter marks on the paper ballots and stores the ballots for tabulation when the polls are closed.

Second Chance voting refers to scenarios in which an error has been detected on the voter's paper ballot (e.g., blank ballot, undervoted ballot, overvoted ballot, misread ballot, cross-over voted ballot), and the ICP notifies the voter by displaying a message or providing an audio visual cue, that one of these situations has been detected, and offers the voter an opportunity to reject and fix their ballot, or to cast the ballot as-is.

Accessible voting allows voters with disabilities to listen to an audio representation of a ballot and use a hand held controller called an Audio Tactile Interface (ATI) to make vote selections, which are then saved directly to the ICP when the voter casts their Accessible Voting ballot.

The Ballot Review feature allows a voter to review their vote selections using an audio or visual representation, which displays or presents the voter with a complete listing of all contests contained on the ballot and an indication of the results which will be recorded for each contest once the voter's ballot is cast.

The Tabulation of paper ballots and Accessible Voting ballots cast by voters is performed when the polls are closed on the ICP unit and the unit tabulates the results, generates results files for aggregation into RTR, and prints a results report containing the results of the ballots cast.

For poll worker functions the ICP contains a small touch-screen LCD to allow the poll worker to initiate polling place activities, diagnostics and reports.

### **ImageCast Central (ICC) Count Scanner**

The ICC is a high-speed, central ballot scan tabulator based on Commercial off the Shelf (COTS) hardware, coupled with the custom-made ballot processing application software. It is used for high speed scanning and counting of paper ballots.

### **ImageCast X (ICX) Ballot Marking Device (BMD)**

The Democracy Suite ImageCast X ballot marking platform is a solution that is used for creation of paper cast vote records. These ballots can be scanned, reviewed, cast and tabulated at the polling location on an ImageCast Precinct device or later scanned and tabulated by the ImageCast Central optical ballot scanner. The ImageCast X also supports enhanced accessibility voting through optional accessories connected to the ImageCast X unit.

The ICX is a proprietary application which runs on any of the tablets listed in Table 1-21.

The tables below describe the certified equipment and firmware versions of the baselined D-Suite 5.0 System. Detailed descriptions of the D-Suite 5.0 test campaign are contained in Pro V&V Report No.TR-01-01-DVS-2016-01.01 Rev. D, which is available for viewing on the EAC's website at [www.eac.gov.](http://www.eac.gov/)

|                                                 |                |                                                          | Configuration   |                |
|-------------------------------------------------|----------------|----------------------------------------------------------|-----------------|----------------|
| <b>Software</b>                                 | <b>Version</b> | <b>Filename</b>                                          | <b>Standard</b> | <b>Express</b> |
| <b>EMS Election Event</b><br>Designer (EED)     | 5.0.15.1       | setup.exe:<br>EED_FED_CERT_Setup_x64.m<br>Sİ.            | X               | X              |
| <b>EMS</b> Results Tally and<br>Reporting (RTR) | 5.0.15.1       | setup.exe:<br>RTR_FED_CERT_Setup_x64.m<br>S <sub>1</sub> | X               | X              |
| <b>EMS</b> Application<br>Server                | 5.0.15.1       | setup.exe:<br>APPS_FED_CERT_Setup_x64.<br>msi            | X               | X              |
| <b>EMS</b> File System<br>Service (FSS)         | 5.0.15.1       | setup.exe:<br>FSSSetup.msi                               | X               | X              |
| <b>EMS</b> Audio Studio<br>(AS)                 | 5.0.15.1       | setup.exe:<br>EMSAudioStudioSetup.msi                    | X               | X              |
| <b>EMS</b> Data Center<br>Manager (DCM)         | 5.0.15.1       | DemocracySuiteEMS_DCM.exe                                | X               | X              |
| <b>EMS Election Data</b><br>Translator (EDT)    | 5.0.15.1       | setup.exe:<br>EDTSetup_x86.msi<br>EDTSetup_x64.msi       | X               | X              |
| ImageCast Voter<br>Activation (ICVA)            | 5.0.15.1       | setup.exe:<br>ICVASetup.msi                              | X               | X              |
| <b>EMS</b> Adjudication<br>(Adj.)               | 5.0.0.17002    | DVS ImageCast Adjudication<br>Client Setup.msi           | X               | X              |
| <b>EMS</b> Adjudication<br>Service              | 5.0.0.17002    | <b>DVS</b> Adjudication Services<br>Setup.msi            | X               | X              |
| <b>EMS</b> Election Data<br>Manager (EDM)       | 5.0.6165.23355 | setup.exe:<br>EdmInstaller.msi                           | X               | X              |
| <b>Smart Card Helper</b><br>Service             | 5.0.6165.23379 | setup.exe:<br>SmartCardServiceSetup.msi                  | X               | X              |

**Table 1-1. Democracy Suite 5.0 EMS Software Component Descriptions**

### **Table 1-2. Democracy Suite 5.0 ImageCast Precinct Software Component Descriptions**

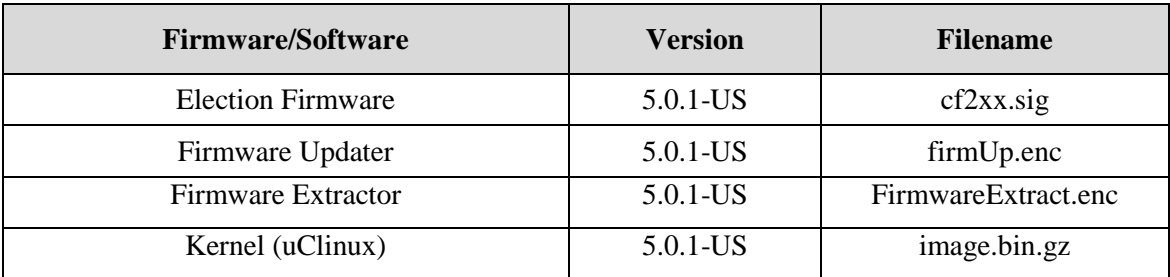

### **Table 1-2. Democracy Suite 5.0 ImageCast Precinct Software Component Descriptions** *(continued)*

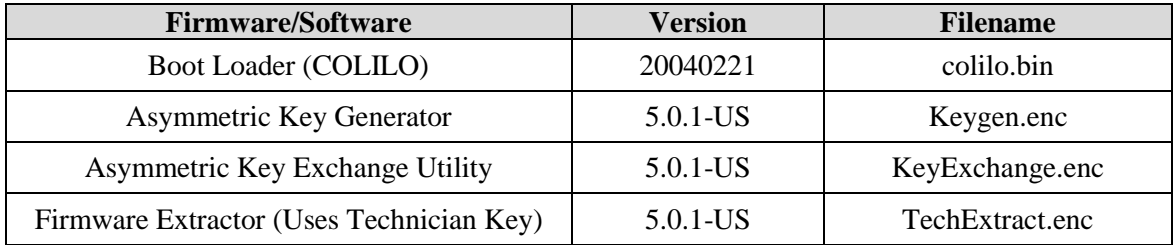

### **Table 1-3. Democracy Suite 5.0 ImageCast Central Software Component Descriptions**

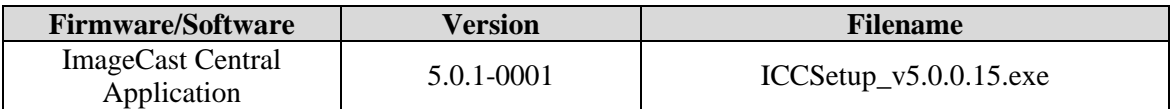

# **Table 1-4. Democracy Suite 5.0 ImageCast X Software Component Descriptions**

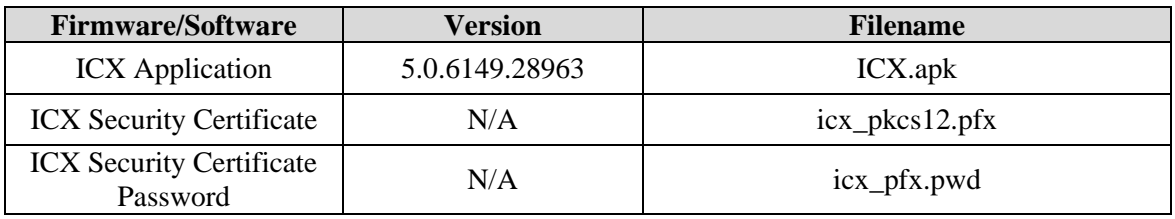

### **Table 1-5. Democracy Suite 5.0 EMS Client/Server Software Component Descriptions**

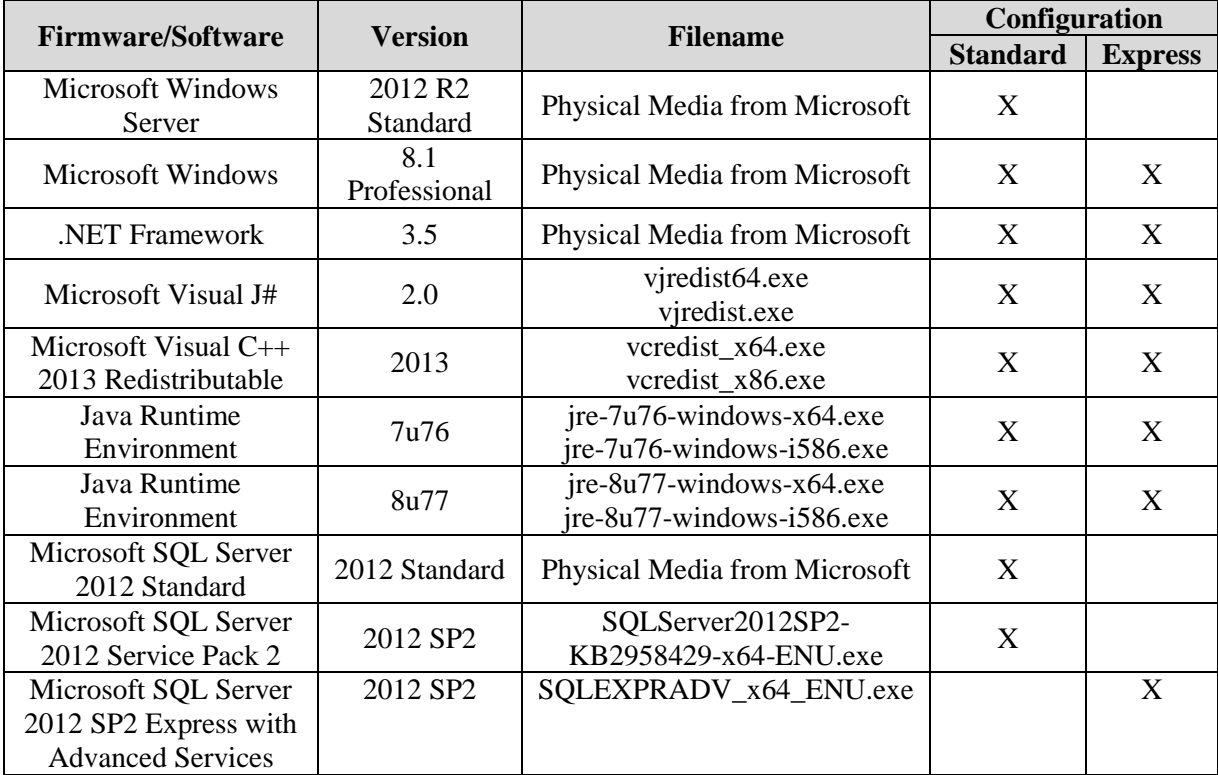

|                                            | <b>Version</b> |                                                                                                    | Configuration   |                |
|--------------------------------------------|----------------|----------------------------------------------------------------------------------------------------|-----------------|----------------|
| <b>Firmware/Software</b>                   |                | <b>Filename</b>                                                                                                    | <b>Standard</b> | <b>Express</b> |
| <b>Cepstral Voices</b>                     | 6.2.3.801      | Allison (English):<br>Cepstral_Allison_windows_6.2.<br>3.801.exe<br>Alejandra (Spanish):<br>Cepstral_Alejandra_windows_6<br>.2.3.801.exe |                 | X              |
| <b>Arial Narrow Fonts</b>                  | N/A            | <b>ARIALN.TTF</b><br><b>ARIALNB.TTF</b><br><b>ARIALNBI.TTF</b><br><b>ARIALNI.TTF</b>                                                     | X               | X              |
| <b>Maxim iButton Driver</b>                | 4.04           | install_1_wire_drivers_x86_v4<br>04.msi<br>install_1_wire_drivers_x64_v4<br>$04 \text{ ms}$                                              | X               | X              |
| Adobe Reader DC                            | AcrobatDC      | AcroRdrDC1501020060 en U<br>S.exe                                                                                                    | X               | X              |
| <b>Microsoft Access</b><br>Database Engine | 2010           | AccessDatabaseEngine.exe<br>AccessDatabaseEngine_x64.ex<br>e                                                                             | X               | X              |
| Open XML SDK 2.0<br>for Microsoft Office   | 2.0            | OpenXMLSDKv2.msi                                                                                                    | X               | X              |

**Table 1-5. Democracy Suite 5.0 EMS Client/Server Software Component Descriptions** *(continued)*

# **Table 1-6. Democracy Suite 5.0 EMS Software Platform Unmodified COTS Component Descriptions**

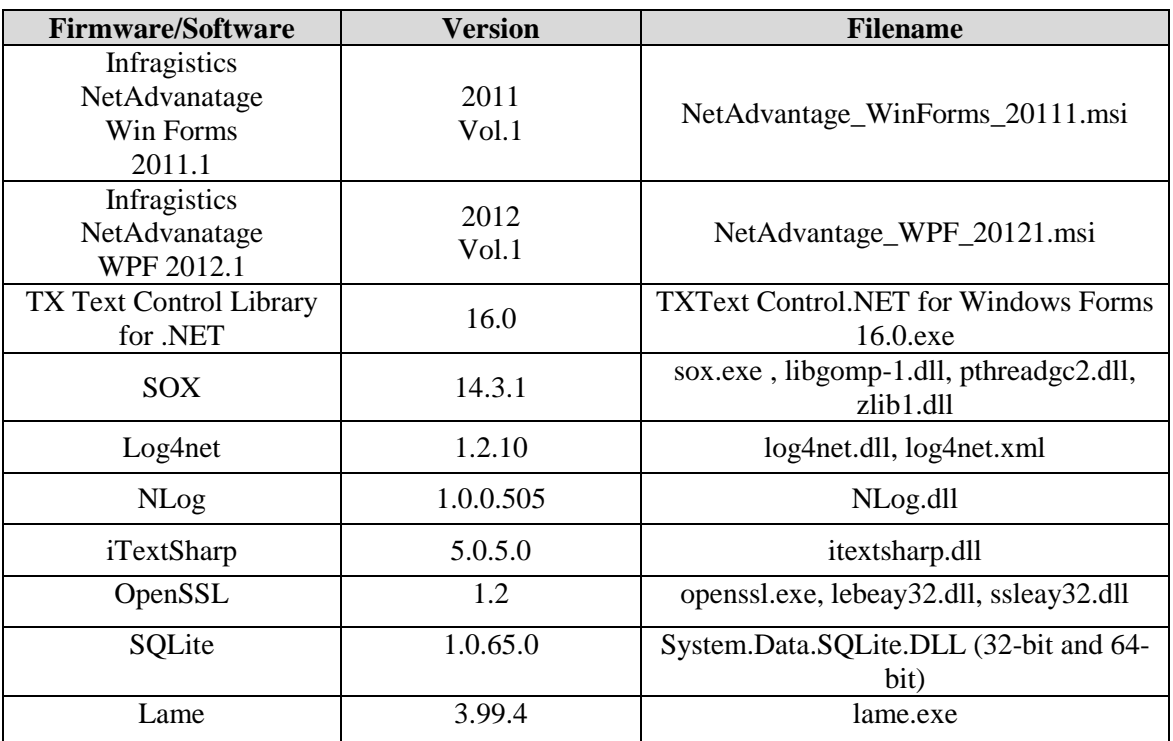

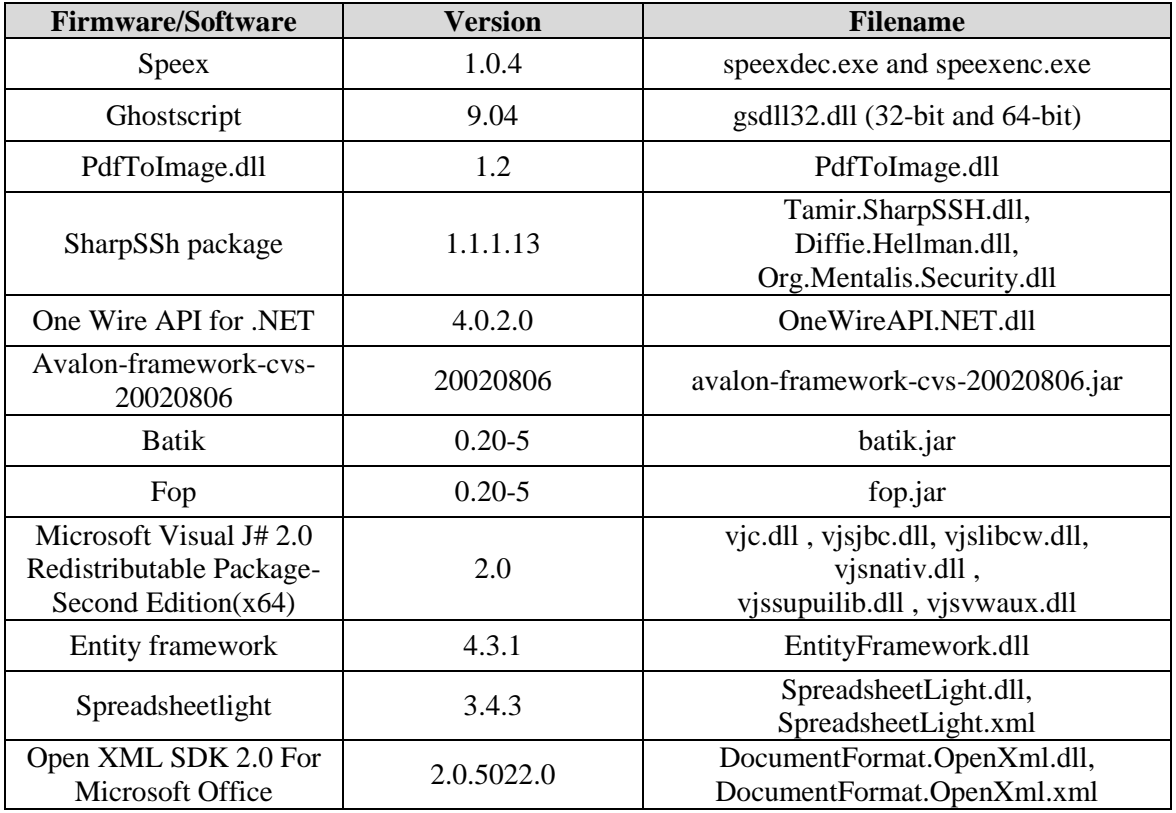

# **Table 1-6. Democracy Suite 5.0 EMS Software Platform Unmodified COTS Component Descriptions** *(continued)*

## **Table 1-7. Democracy Suite 5.0 ImageCast Precinct Unmodified COTS Component Descriptions**

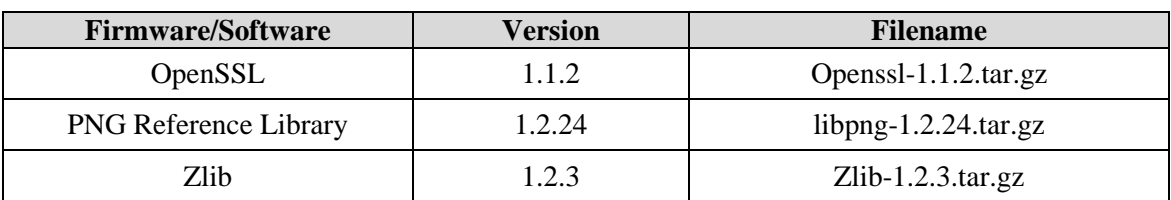

# **Table 1-8. Democracy Suite 5.0 ImageCast X (Includes EDM) Unmodified COTS Component Descriptions**

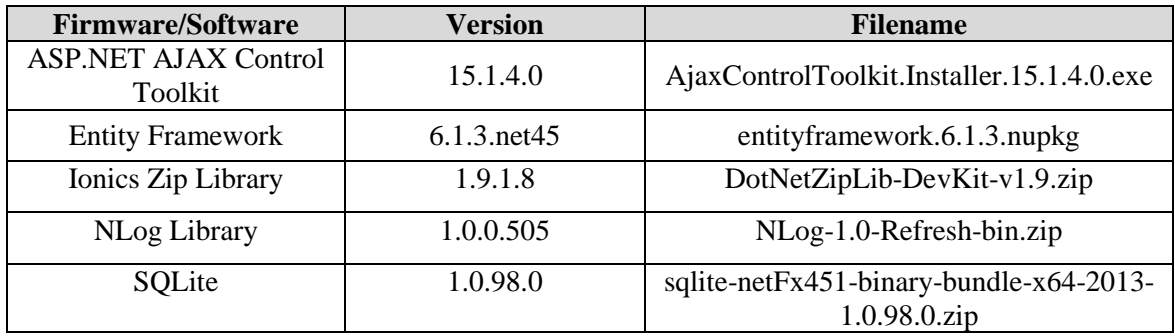

# **Table 1-8. Democracy Suite 5.0 ImageCast X (Includes EDM) Unmodified COTS Component Descriptions** *(continued)*

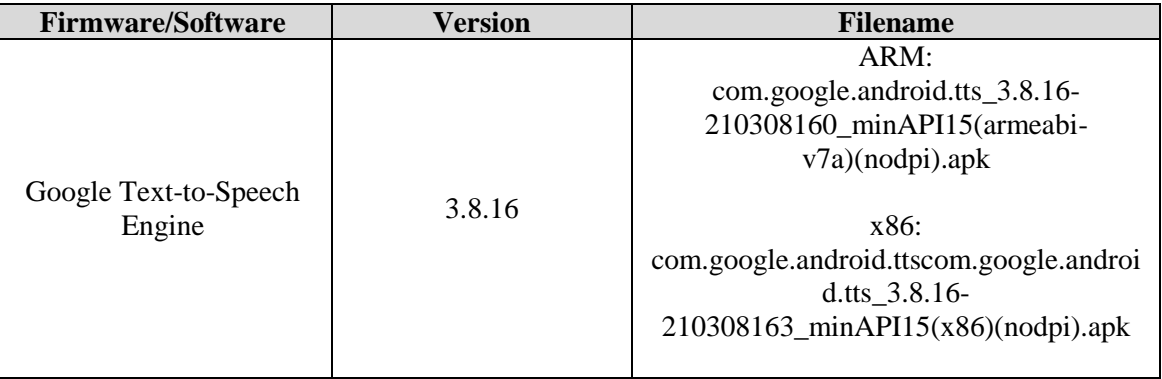

# **Table 1-9. Democracy Suite 5.0 ImageCast Central Software Build Library Source Code (Unmodified COTS)**

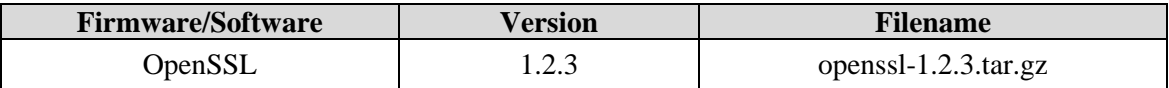

### **Table 1-10. Democracy Suite 5.0 ImageCast Central Runtime Software Components (Unmodified COTS)**

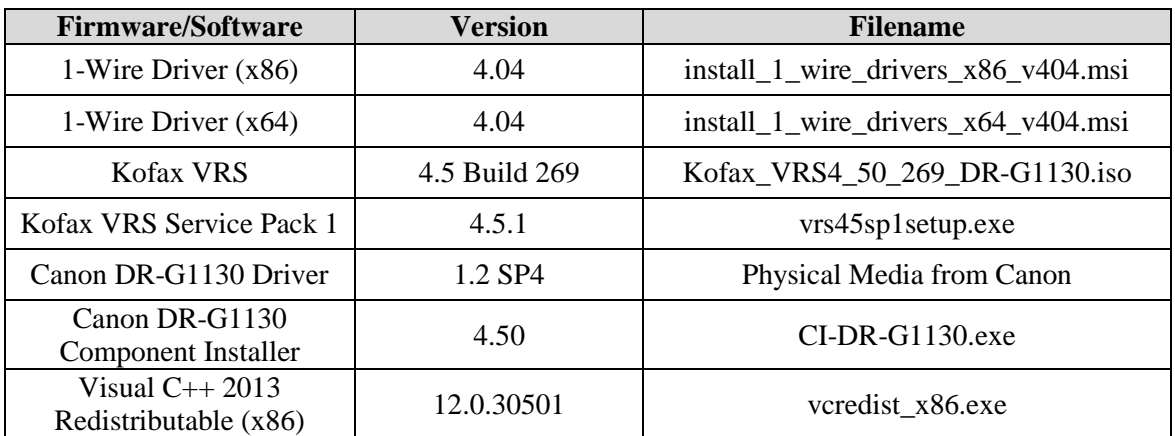

# **Table 1-11. Democracy Suite 5.0 ImageCast Precinct Modified COTS Software Component Descriptions**

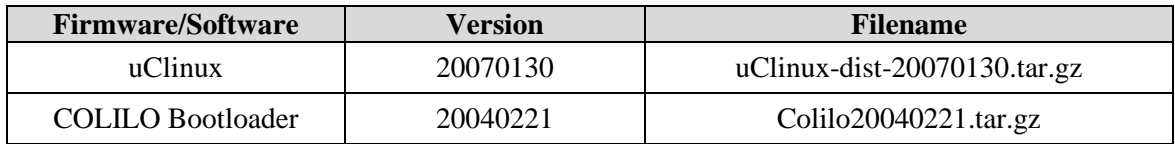

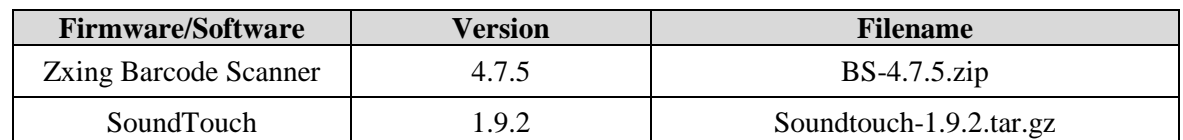

# **Table 1-12. Democracy Suite 5.0 ImageCast X Modified COTS Software Component Descriptions**

# **Table 1-13. Democracy Suite 5.0 EMS Software Build Environment Component Descriptions**

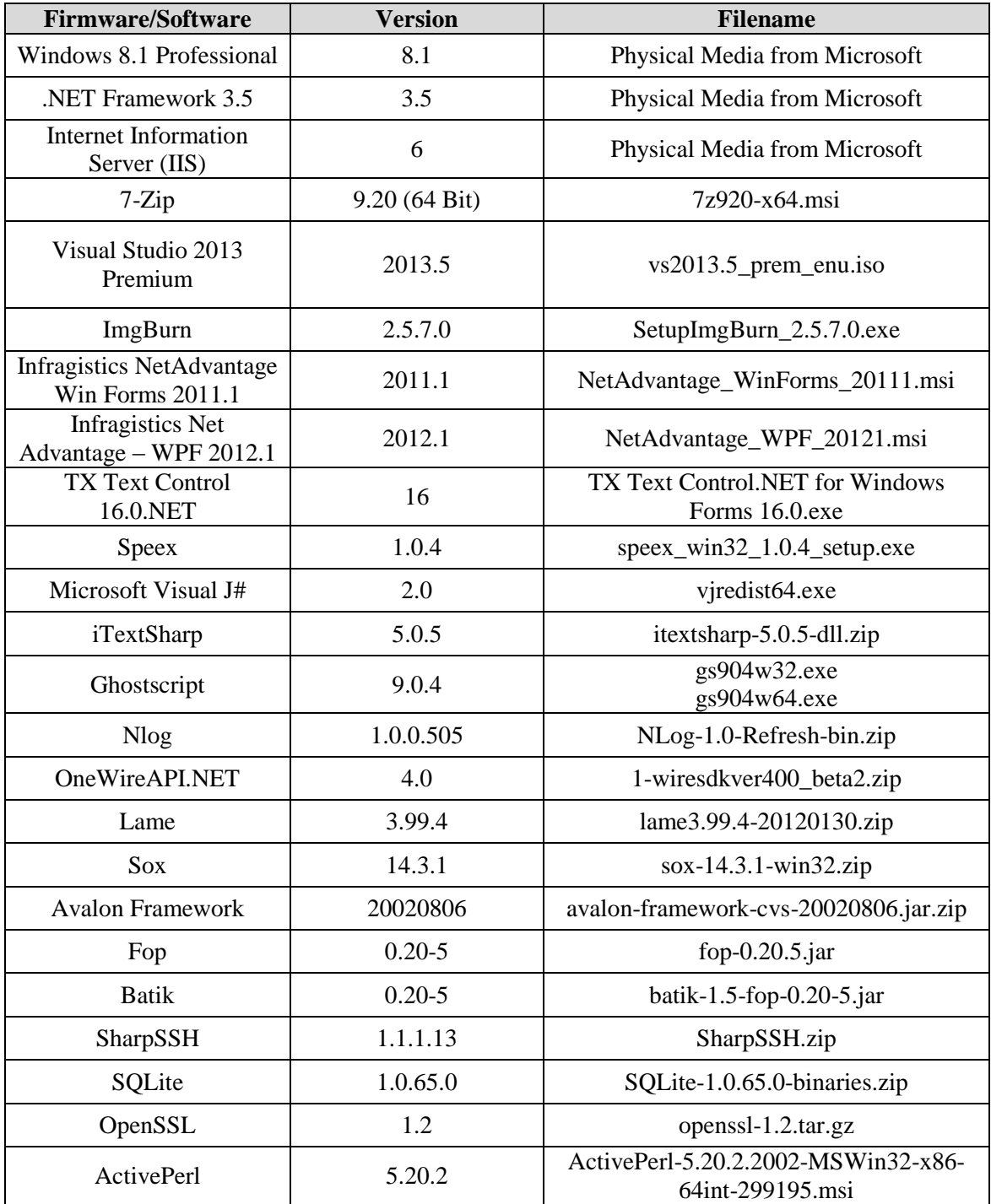

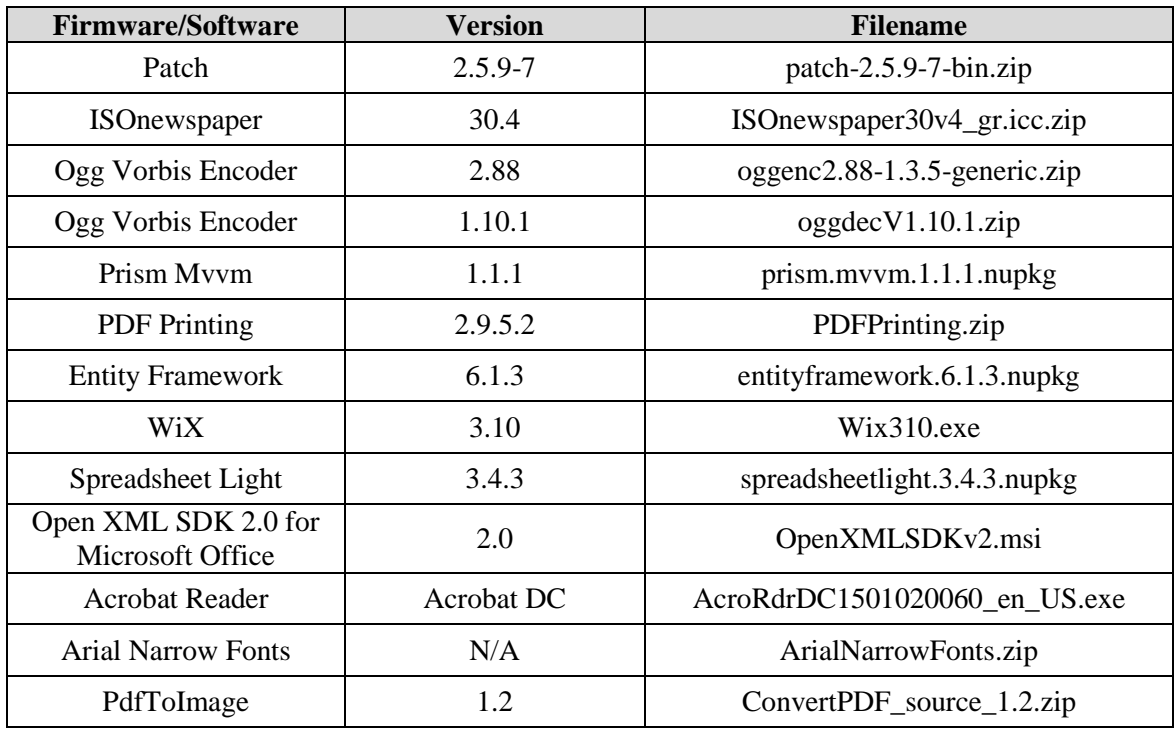

# **Table 1-13. Democracy Suite 5.0 EMS Software Build Environment Component Descriptions**  *(continued)*

# **Table 1-14. Democracy Suite 5.0 ICC Software Build Environment Component Descriptions**

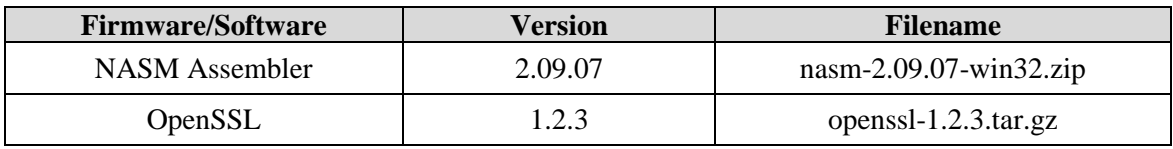

# **Table 1-15. Democracy Suite 5.0 EDM Software Build Environment Component Descriptions**

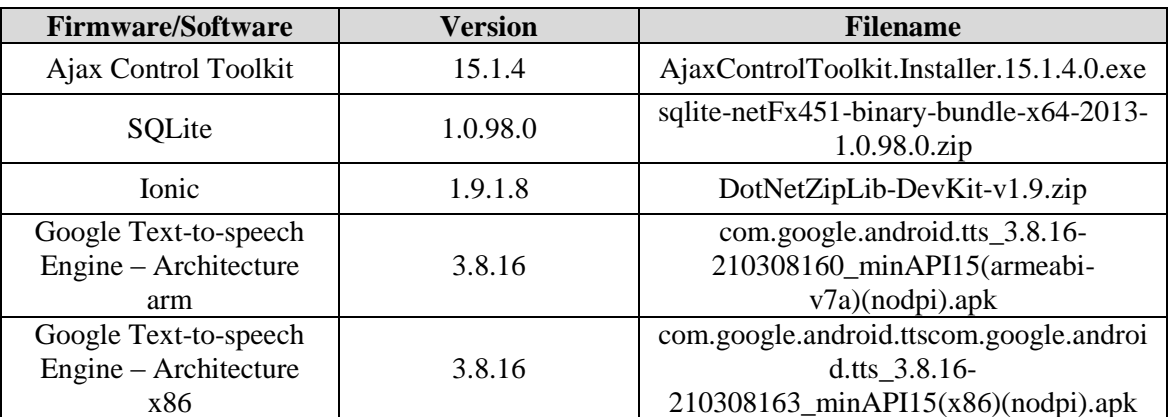

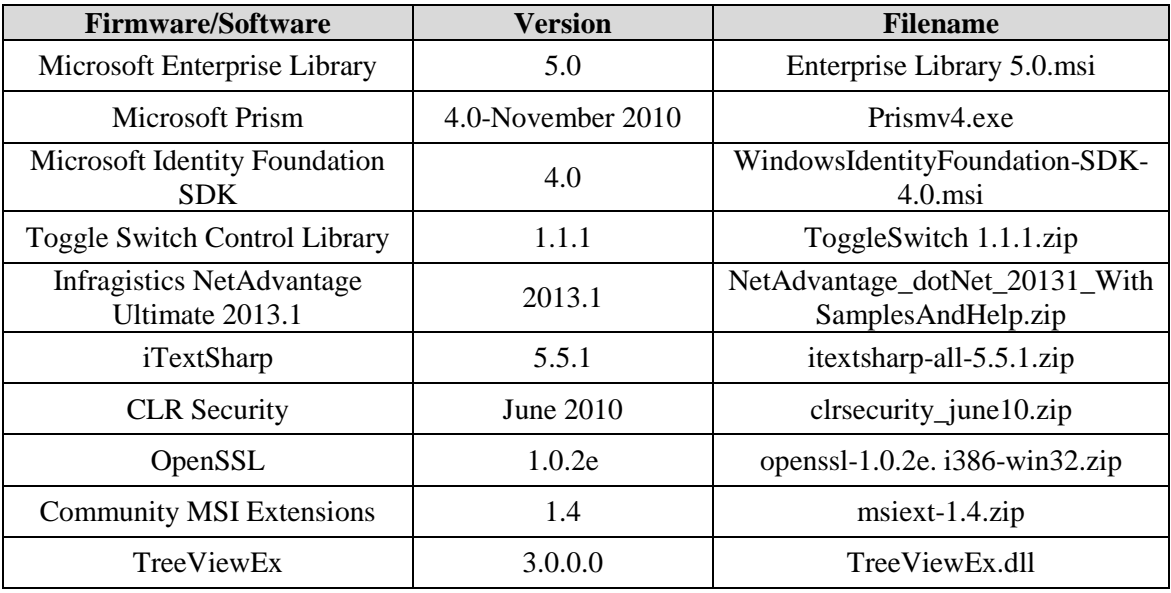

# **Table 1-16. Democracy Suite 5.0 Adjudication Software Build Environment Component Descriptions**

### **Table 1-17. Democracy Suite 5.0 ImageCast Precinct Election Firmware Compiler Descriptions**

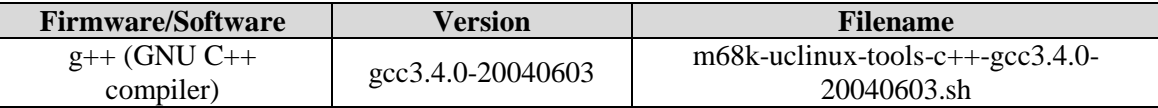

# **Table 1-18. Democracy Suite 5.0 ImageCast Precinct Firmware Build Environment Component Descriptions**

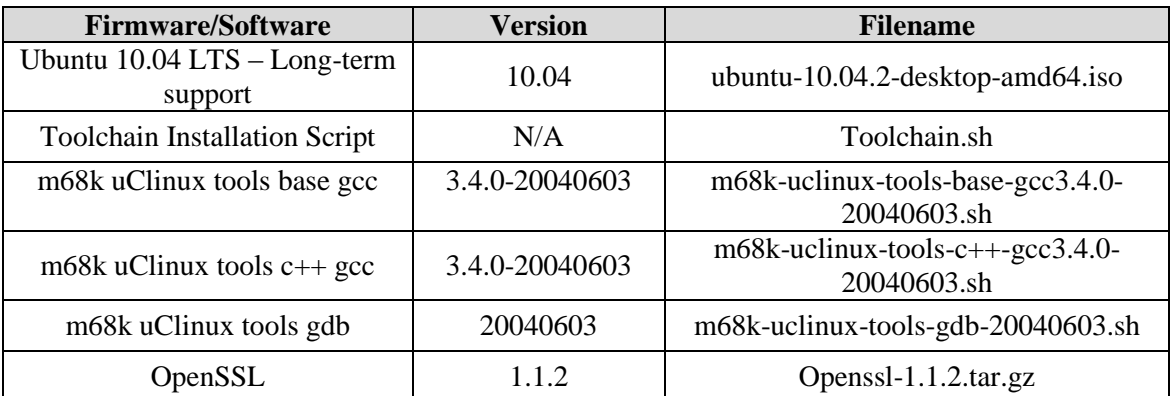

### **Table 1-19. Democracy Suite 5.0 ImageCast X Firmware Build Environment Component Descriptions**

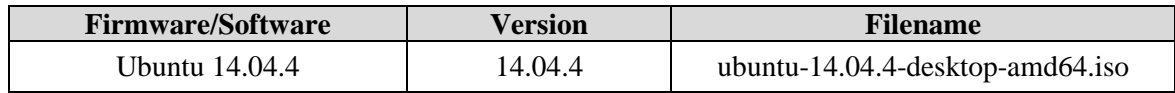

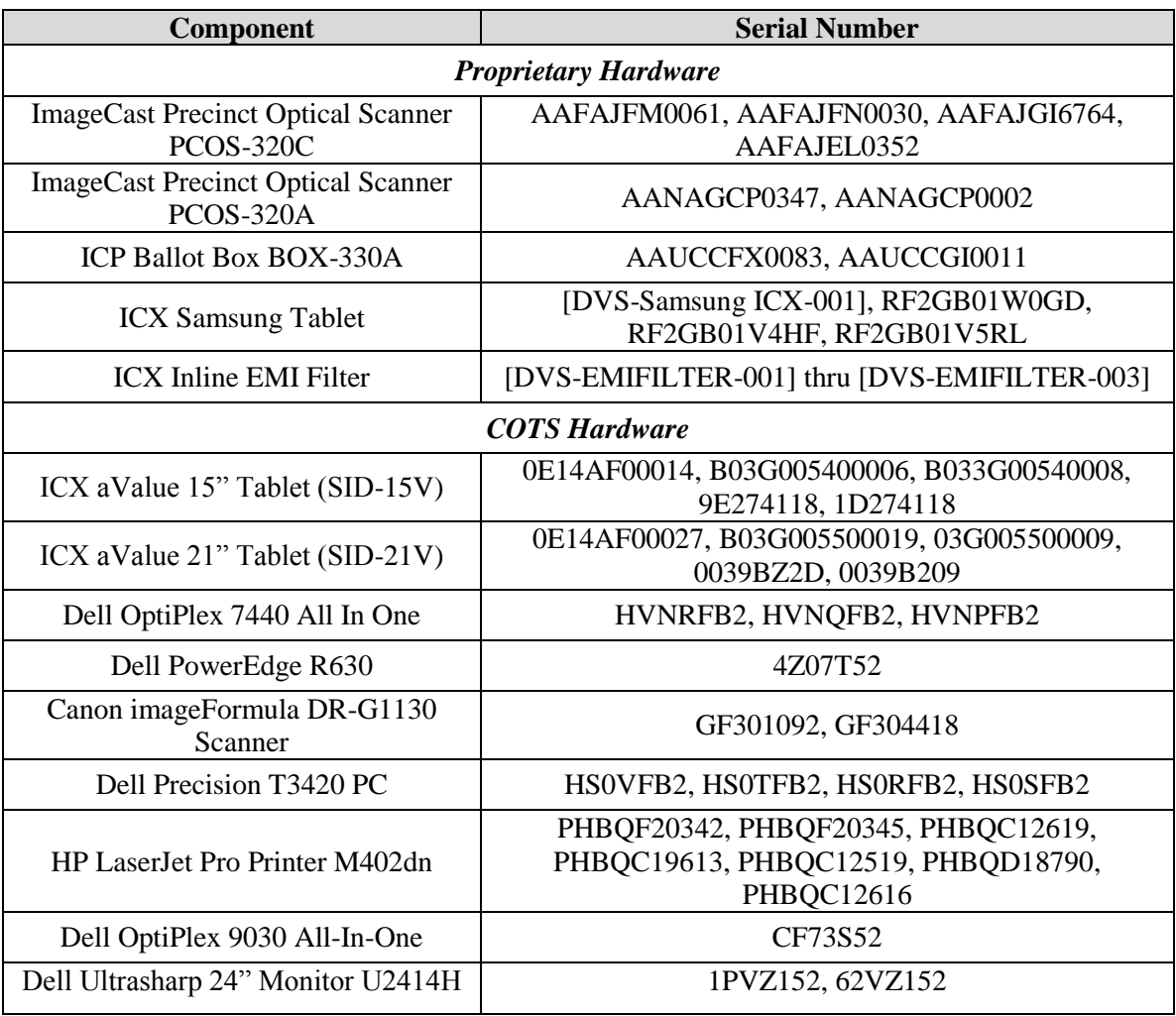

# **Table 1-20. Voting System Equipment**

# **Table 1-21. Voting System Support Equipment**

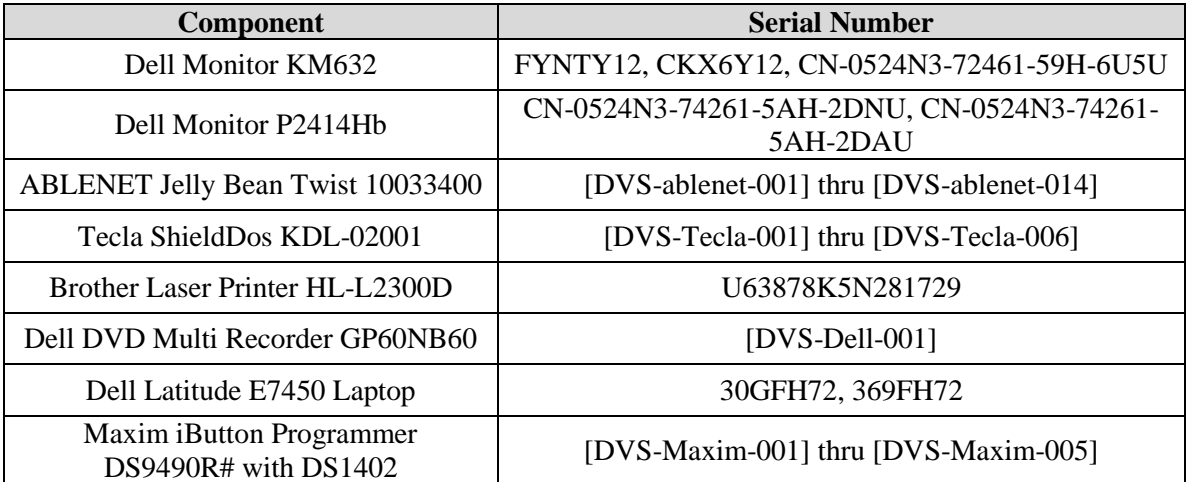

| Component                                                        | <b>Serial Number</b>                                                                                                    |  |  |
|------------------------------------------------------------------|----------------------------------------------------------------------------------------------------|--|--|
| APC Smart-UPS SMT1500                                            | 3S1536X06436, 3S1536X06475, 3S1536X06461,<br>3S1536X06485, 3S1536X06484, 3S1536X06322,<br>3S1536X07467, 3S1536X06484, 3S1536X06272,<br>3S1536X06201, 3S1536X07305, 3S1504X00395,<br>3S1504X00396 |  |  |
| Dell X1008 Network Switch                                        | 4R8XX42, 26SXX42, 63SXX42                                                                                                    |  |  |
| Dell X1018 Network Switch                                        | 6TN7Y42                                                                                                    |  |  |
| Dell X1026 Network Switch                                        | 83D9Y42                                                                                                    |  |  |
| <b>Enabling Devices Sip and Puff</b>                             | [DVS-enabling devices-001] - [DVS-enabling devices-<br>0021                                                                                                    |  |  |
| Cyber Acoustics Headphones ACM-70                                | [DVS-cyber acoustics-001] - [DVS-cyber acoustics-<br>$005$ ]                                                                                                    |  |  |
| 4-Way Joystick Controller S26                                    | PME QC 1550 12, [DVS-JOY-001], [DVS-JOY-002]                                                                                                    |  |  |
| Enablemart # 88906 Rocker (Paddle)<br>Switch                     | [DVS-paddle-001]                                                                                                    |  |  |
| Dell PowerConnect 2808 Network<br>Switch                         | 3S2P0Z1                                                                                                    |  |  |
| <b>IOGEAR SDHC/microSDHC</b><br>0U51USC410 Card Reader           | 8632, 8633                                                                                                    |  |  |
| Lexar USB 3.0 Dual-Slot Reader                                   | 24020845007435                                                                                                    |  |  |
| Hoodman Steel USB 3.0 UDMA<br>Reader 102015                      | [DVS-hoodman-001]                                                                                                    |  |  |
| <b>ATI Handset</b>                                               | 98862010101-035, 98862010103-075, 00659010100-<br>046, 98862010100-232                                                                                                    |  |  |
| <b>ATI-USB Handset</b>                                           | 02440010100-011, [DVS-ATIUSB-001], [DVS-<br>ATIUSB-0021                                                                                                    |  |  |
| <b>ACS PC-Linked Smart Card Reader</b><br>ACR39U                 | RR374-006272, RR374-010356, RR374-010365                                                                                                    |  |  |
| <b>Lexar Professional CF Card Reader</b><br><b>Workflow CFR1</b> | 24050361400108, 24050361401994, 24050361401991,<br>24050361401990                                                                                                    |  |  |
| CORCOM Filter P/N#: 15EMC1                                       | [DVS-CorcomEMIFilter-001]                                                                                                    |  |  |
| Delta Filter P/N#: 16PDCG5C                                      | [DVS-DeltaEMIFILTER-001]                                                                                                    |  |  |

**Table 1-21. Voting System Support Equipment** *(continued)*

### **1.2 References**

- Dominion Voting Systems Democracy Suite 5.5 Implementation Statement dated 06-21-17
- Election Assistance Commission 2005 Voluntary Voting System Guidelines (VVSG) Version 1.0, Volume I, "Voting System Performance Guidelines", and Volume II, "National Certification Testing Guidelines"
- Election Assistance Commission Testing and Certification Program Manual, Version 2.0
- Election Assistance Commission Voting System Test Laboratory Program Manual, Version 2.0
- National Voluntary Laboratory Accreditation Program NIST Handbook 150, 2016 Edition, "NVLAP Procedures and General Requirements (NIST HB 150-2016)", dated July 2016
- National Voluntary Laboratory Accreditation Program NIST Handbook 150-22, 2008 Edition, "Voting System Testing (NIST Handbook 150-22)", dated May 2008
- United States  $107<sup>th</sup>$  Congress Help America Vote Act (HAVA) of 2002 (Public Law 107-252), dated October 2002
- Pro V&V, Inc. Quality Assurance Manual, Revision 1.0
- Election Assistance Commission "Approval of Voting System Testing Application Package" letter dated May 6, 2016
- EAC Requests for Interpretation (RFI) (listed on [www.eac.gov\)](http://www.eac.gov/)
- EAC Notices of Clarification (NOC) (listed on [www.eac.gov\)](http://www.eac.gov/)
- Pro V&V Test Report No. TR-01-01-DVS-2016-01.01 Rev. D, "Test Report for EAC 2005 VVSG 1.0 Certification Testing Dominion Voting Systems Democracy Suite (D-Suite) Version 5.0 Voting System"
- Dominion Voting Systems Technical Data Package *(A listing of the D-Suite 5.5 documents submitted for this test campaign is contained in Section 3.1.2 of this Test Report)*

#### **1.3 Terms and Abbreviations**

*This subsection lists terms and abbreviations relevant to the hardware, the software, or this Test Plan.*

"ADA" – Americans with Disabilities Act 1990

"BMD" – Ballot Marking Device

"CM" – Configuration Management

"COTS" – Commercial Off-The-Shelf

"DRE" – Direct Record Electronic

- "EAC" United States Election Assistance Commission
- "EMS" Election Management System
- "FCA" Functional Configuration Audit
- "HAVA" Help America Vote Act
- "ICC" ImageCast Central
- "ICP" ImageCast Precinct
- "ICX" ImageCast X
- "ISO" International Organization for Standardization
- "NOC" Notice of Clarification
- "PCA" Physical Configuration Audit
- "QA" Quality Assurance
- "RFI" Request for Interpretation
- "TDP" Technical Data Package
- "UPS" Uninterruptible Power Supply
- "VSTL" Voting System Test Laboratory

"VVPAT" – Voter Verifiable Paper Audit Trail

"VVSG" – Voluntary Voting System Guidelines

### **2.0 CERTIFICATION TEST BACKGROUND**

The D-Suite 5.5 is a modification of a previously certified system (D-Suite 5.0). Pro V&V performed an evaluation of results from the previous test campaign to determine the scope of testing required for certification of the D-Suite 5.5. Based on this evaluation, Pro V&V determined that testing from the previous test campaign would establish the baseline and that the focus of this test campaign would be on the documented system updates.

#### **2.1 Revision History**

The table below details the version history of the D-Suite 5.5 System:

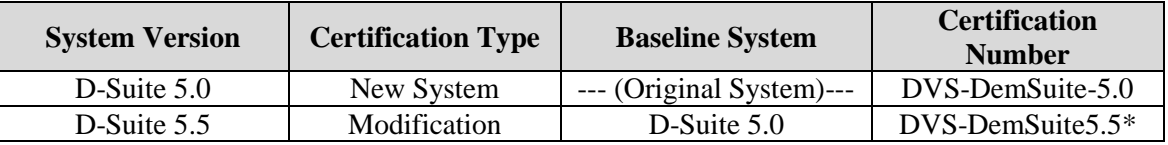

**Table 2.1. D-Suite 5.5 System Revision History**

\*Upon grant of certification by the EAC

### **2.2 Scope of Testing**

Testing from the previous test campaign was used to establish the baseline. The scope of testing for this campaign focused on the introduction of the ICX Prime hardware, the addition of a DRE mode to the ICX application which can be configured to generate a paper backup by utilizing a VVPAT printer or operate in a paperless mode using a Report Printer to print Election Reports (DRE mode is only available on the ICX Prime hardware), the removal of the ICX Samsung configuration from the system, the introduction of the Canon DR-M160II document scanner for use with the ICC, the introduction of the updated OpenSSL FIPS 140-2 validated modules, as well as the updated functionality of the D-Suite 5.5 System components as described in the sections that follow. Based on the submitted changes, the following tasks were required to verify compliance of the modifications:

- Source Code Review, Compliance Build, Trusted Build, and Build Document Review
- System Integration Testing
- Technical Documentation Package (TDP) Review
- Functional Configuration Audit (FCA)
- System Loads & Hardening
- Physical Configuration Audit (PCA)
- Security Testing
- Hardware Testing
- Usability & Accessibility Testing
- Volume & Stress Testing
- Accuracy Testing
- Regression Testing (System Integration Testing)

### **2.2.1 Modification Overview**

The submitted modifications for the D-Suite 5.5 test campaign included modifications to the baseline D-Suite 5.0 system. These modifications consisted of the following:

- Introduction of the ICX Prime hardware
- Addition of a DRE mode to the ICX application which can be configured to generate a paper backup by utilizing a VVPAT printer or operate in a paperless mode using a Report Printer to print Election Reports (DRE mode is only available on the ICX Prime hardware)
- Removal of the ICX Samsung configuration from the system
- Introduction of a new ICC hardware configuration utilizing the Canon DR-M160II document scanner
- Introduction of the updated OpenSSL FIPS 140-2 validated modules
- Various minor enhancements and updates to add support and improve voting functions, correct identified defects, and replacement of end-of-life components
- Updated functionality of the D-Suite 5.5 System components as described in section 2.2.1.1 of this document.

### **2.2.1.1 Detailed List of Changes**

The Dominion Democracy Suite 5.5 Voting System is a modified voting system configuration that includes upgrades to the components of the D-Suite 5.0 Voting System. The list below includes changes between this system and the baseline of the Democracy Suite 5.0 Voting System:

### **GENERAL MODIFICATIONS**

- EMS components to utilize Windows Authentication instead of SQL Server Authentication
- Ability for system to utilize self-encrypting drives as an additional security feature
- All components now running on combination of Windows 10, Windows Server 2012R2, with SQL Server 2016 (also included are scripts for security hardening procedures)
- Ability to automatically install and configure Windows-based software components used by the security hardening scripts without user interaction. The security hardening scripts and their associated software are located on the EMS Install disc. In the Democracy Suite 5.0 voting system the user was required to install these software components manually.
- Ability to gather all required logs from system and applications and store them in one zip file.
- Updated hardening scripts for windows 10 to remove preinstalled applications that exist on the system
- Add Unified Installer to code build.
- Updated OpenSSL FIPS 140-2 validated modules to each of the Democracy Suite products that use these cryptographic modules
- Updated expired certificates for build environments (Windows-based and ICX components)

### **EMS**

- Upgraded EMS Election Event Designer as follows:
	- ― Ability to configure how common cards are consolidated
	- ― Ability to create a naming convention for the ballot ID, artwork filename and description
	- ― Ability to generate one or more ballots without generating all ballots in the election project
- ― Application produces election definition in final form for the ImageCast X voting application (DRE VVPAT/DRE Reports Printer/BMD)
- ― Ability to produce and modify a configuration file for ImageCast X (DRE VVPAT/DRE Reports Printer/BMD)
- ― Ability for the application to program the USB Flash Device with necessary resources used for setting up an ImageCast X voting device. (DRE VVPAT/DRE Reports Printer/BMD)
- ― Extended styling capabilities for ICX (DRE VVPAT/DRE Reports Printer/BMD)
- ― Added support for utilizing Legal size paper when printing ballots on an ICX BMD.
- ― Modified the specification of available area for Write-in detection, which is passed through the election files to the optical scan tabulators
- ― Ability to generate distinct ballot ID's for Precinct Portions with Identical Ballot Content
- ― Extending Paragraph Alignment Attributes to allow for more flexibility
- ― Contest Headings now have a Global Order Field
- ― Ability to indicate which District Types can appear on Print Tape
- ― Support for ICX VVPAT Printer (DRE VVPAT)
- ― Ability to add "strike through" text on ballots
- ― Ability to specify how many columns the candidates within a contest should occupy when shown on screen, up to a maximum of 6 columns
- ― Report which displays how contests appear on the ICX platform for use when troubleshooting ballot layouts during the election design process. (DRE VVPAT/DRE Reports Printer/BMD)
- ― Ability for candidate with multi-party affiliation to be displayed on ballot or screen with single voting box
- ― Ability to print samples of all touchscreen ballots.
- ― Ability to set watermark picture for: ballot header, ballot footer and ballot stubs
- ― Ability to pass the MCF configuration settings to the connected ICX so that those settings that can affect the display/layout of the ballot are presented on the ICX during the ICX preview mode. (DRE VVPAT/DRE Reports Printer/BMD)
- ― Straight party tickets now include only the parties that are actually used in affiliations on the ballot.
- ― Ability for ICP/ICC tabulator platform to implement the straight party logic which takes into account multi-party affiliated voting box
- ― Ability for ICX tabulator platform to implement the straight party logic which takes into account multi-party affiliated voting box (DRE VVPAT/DRE Reports Printer/BMD)
- ― Ability for a column on the Ballot Cards screen in EED to show the paper size for each ballot is added in order to determine which ballots are larger or smaller than the allowed size for the election (letter/legal)
- Upgraded EMS Results Tally & Reporting as follows:
	- ― Ability to break-down results per precinct for consolidated ballots, when reviewing the contents of Results Files
	- ― New report export, Batches Containing Precincts, provides information on what precincts each batch of results contains
	- ― Ability to select multiple precincts for the Summary Report
	- ― Ability to indicate in a project whether disabled contests and candidates should appear in the Election Summary and Statement of Votes Cast reports
	- ― Ability to track precinct information for consolidated cards, and view the information when reviewing the contents of Results Files
	- ― Ability to bypass adjudication for early voting results. This ability allows an authorized user to choose to skip Adjudication of election results when importing Early Voting election results into the RTR application. This is accomplished by selecting the option to skip adjudication of these results during the results import process. When this option is selected the Early Voting results cannot be adjudicated as the adjudication process is skipped entirely. If the user later wishes to adjudicate the early voting results, the existing results which were not adjudicated must be purged from the database. The user can then import the early voting results from their original sources, choosing not to skip adjudication. At this point the Early Voting results can then be adjudicated.
	- ― Refactoring of CVR Service to allow for improved performance and reliability during loading, adjudicating and publishing of results
	- ― Extended Service to allow Adjudication to retrieve list of Qualified Write-ins, and add new Qualified Write-ins to the master list
	- ― Refactoring of SQL Server Reporting Service based reports to allow for improved performance and more flexibility in extending reporting capabilities.
	- ― Ability to generate Statement of Votes Cast report by Ballot Type
	- ― The existing CVR export can now be generated in Excel format
- ― The Batches Loaded Report export indicates the date and time when each results batch was loaded into the EMS database.
- ― Ability to remove provisional votes into a separate results batch in order to allow for adjudication of standard results in a batch
- ― Ability to export audit images sorted by Candidate
- ― User is informed if there are pending provisional ballots before pushing results to Adjudication
- ― Ability to choose whether the system automatically deletes any exported files when clearing all results in the database before the election starts to ensure a zero result state.
- ― Ability to load results which come from the same logical Tabulator ID definition (i.e., two physically separate ICX machines that were assigned with the same logical Tabulator ID number), and to be sure that results from a single ICX machine are not loaded into the EMS more than once. The results files from the individual ICX machines are assigned unique Batch ID's when they are uploaded to the EMS. Using the Results Files screen and/or the Tabulator screen, instances of more than one results file for the same Tabulator ID can be seen with the unique Batch ID's displayed. The EMS user can procedurally examine the results batches to trace the results files to the original ICX machines which generated them. (DRE VVPAT/DRE Reports Printer)
- ― When a report is too large to be generated, the system provides a message that filters need to be applied before generating the report.
- ― The SOVC report has the ability to suppress the vote results from the report where there is low turnout in order to protect voter privacy. The threshold for suppressing the results is configurable.
- ― Straight party voting rules now take into account multi-party affiliated voting boxes
- ― Two new fields added to CVR session object: Ballot Type name and Precinct Portion name, in order to support ADJ Hovering on the ballot header black colored
- ― Evaluation of RTR Cards Cast report when ballots were cast on ICX (DRE VVPAT/DRE Reports Printer)
- Upgraded EMS Election Data Translator as follows:
	- ― Ability to import subsets of data using the application: New languages and translations, template assignment, and tabulators
	- ― Modifications to Contest and Contest Heading tables to allow enhance styling capabilities for ICX (DRE VVPAT/DRE Reports Printer/BMD)
	- ― Ability to export/import data related to composite parties.
- ― References to party logo images can either be made through an absolute file or through a file name
- ― On import, the EDT updates the Election Event info using the data in the Election worksheet of the EDT spreadsheet.
- Upgraded EMS Audio Studio as follows:
	- ― Modifications to application to handle the newly required audio resources for the ICX (DRE VVPAT/DRE Reports Printer/BMD)
- Upgraded EMS Adjudication as follows:
	- ― The resume function has been made more robust
	- ― Adjudication Administrator can now perform tasks on a remote client machine, rather than the server
	- ― Master list of qualified write-ins is now managed by EED
	- ― Admin can add a new write-in "on the fly" after the project has been created. Write-ins will be added to master list and will be synchronized for all adjudicators
	- ― Ability to prevent a ballot from being completed until all write-ins are resolved
	- ― The Adjudicator can now see the AuditMark alongside the image of the ballot being adjudicated
	- ― Adjudicator can now skip a ballot and continue adjudicating remainder of batch
	- ― When **Continue** is selected in the ballot load error dialog, new ballots with load errors are given a Quarantined status, with the note "Automatically Quarantined due to Load Error"
- Upgraded EMS ICVA as follows:
	- ― Improved workflow for programming voter cards to allow for faster processing at polling location
	- ― Added ability to indicate if a card was voted or not
	- ― Modified the SmartCard timestamp format to exclude the timezone.

# **ICC**

- Added support for a TWAIN interface
- Added option to force ICC to overrun a preset number of ballots every time scanning stops mid-batch
- Switching election projects in ICC has been simplified
- Improvements to Write-in Area detection
- Application now runs on Windows 10
- Cross-endorsed candidates rule implemented

### **ICX (General)**

- Ability to conduct a vote simulation for use during Logic & Accuracy Testing
- Ability to display more than one contest on the screen
- Ability to display a heading for a single or a group of contests on the screen
- Ability to align the contest cell left, right or center, along with support for font size, bold, italic and underline text
- Ability to playback audio for screen contents for languages that do not have Text-to- Speech support
- Ability to display and record votes for a choice which enables the voter to indicate they do not wish to cast a vote for any of the available choices
- Ability to display a Straight Party ticket and have remaining partisan contests influenced
- Ability to indicate status information using a USB LED poll worker light
- Added manual activation of ballot with alphanumeric codes
- Added option to search for tabulator number
- Added support for changing the background color (contest, choice)
- Added ability for technician to modify brightness for Prime tablet. This functionality is required during the initial setup of the ICX Prime units to establish the default brightness level of the screen based upon brightness values described in the technical documentation used to setup and configure the ICX Prime units. This ability does not preclude a voter from adjusting the contrast ratio of the screen during a voting session.
- Add support for Sunzone SUZCR-R59 smart card reader in ICX
- Ability to display contests in multiple columns, up to a maximum of 6 columns.
- Ability to limit the number of spoiled ballots
- Corrected condition that produced an error message when viewing the lifetime counter in the PollWorker menu.
- Corrected behavior to limit selections in an endorsed partisan contest to the maximum allowed if that partisan contest was on the same screen as the Straight Party selection contest.
- Corrected behavior in AVS sessions to not have text-to-speech read out punctuation characters at the end of contest descriptions.
- Added full support for a Voter Flee situation: warning, alarm sound, LED light ash, timeout, possibility to continue voting or to be re-set by a poll worker for new voter.
- Replaced Android OS accessibility service with custom service in the application to prevent application memory leak (due to Android service) when the Vote Simulator utility uses a navigation bar for administrative tasks during testing.
- Added parameters in the MCF configuration file (Audible Tone group) to allow the duration of the audio tone for error tones to be set (default=15 sec)
- Added scroll bars for when choice font is very large and consumes all of the screen space, to ensure all choices are accessible regardless of font size.
- Added a parameter (AVS > Message Repeat Count) in the MCF configuration file to set the number of times an audio message will repeat in an AVS session.
- Corrected ICX review screen to remove message "Your ballot is blank." in a single contest ballot when a choice is selected, then deselected, another choice is selected.
- Straight party voting now supported
- Corrected smart card access to Pollworker functions when the USB Memory Device is not inserted or for Pollworker smart cards with invalid election codes.
- Corrected ICX application behavior when voter smart card is removed and re-inserted several times in succession.
- Corrected AVS audio to include all ballot information on the review screen.
- Added support for Pennsylvania straight party voting rules
- Corrected missing text in report when printed per contest or per precinct, and when the project contains instructional contests in multiple languages, and at least one ballot in each language is cast.
- Updated MCF to set "Report per Contest" as the default, and to remove the "Report by Activation Code" option.

• Modified label text in the hardware information screen to USB Device ID to identify the contents of the relevant data fields

### **ICX (DRE Mode Specific)**

- Ability to save results in cast vote record format (Applies to both the DRE VVPAT and DRE Reports Printer Configurations)
- Addition of new VVPAT Printer for the ImageCast X voting application
- Addition of new thermal Report Printer for the ImageCast X voting application
- Ability to verify the VVPAT for an accessible voter
- Added MCF option to specify number of copies of zero and results tapes to print (Applies to both the DRE VVPAT and DRE Reports Printer Configurations)
- Modified the application detection of the Report Printer door position so that when the printer door is unlocked or open, the application stops sending data to the printer and resumes once the door is closed and locked
- Corrected behavior of "Reprint Report" and "Cancel Report" when printing a report with a large header and a large precinct/ballot list (Applies to the DRE Report Printer configuration)
- Corrected behavior of Pollworker LED and audio alarm when an error occurs on the info activity screen and is cleared (Applies to the DRE VVPAT configuration)
- Corrected intermittent printing errors that halted the VVPAT printing and displayed the error "There was an error on printing selection on VVPAT printer" (Applies to the DRE VVPAT configuration)
- Corrected communications with printer to more quickly service low paper error messages to prevent issues with displaying that error message to the user and with printing the balance of the current voting session information.
- Improved integrity of USB communication between the ICX and VVPAT printer, modified the ICX application to ping the VVPAT scanner at most every 10 sec. and used new VVPAT printer firmware to enable an existing watchdog timer to reset the scanner controller if there is no data input/output from the scanner in more than 10 sec.
- Adjusted the Warning message in the PollWorker menu to show the Printer status when printer is overheated instead of showing "N/A."
- Added the Tabulator ID to the end barcode to match the text on the VVPAT record.
- Updated MCF to default Start and End barcodes to false.

### **ICX (BMD Mode Specific)**

- Printed QR Ballot now has human readable part printed in an OCR-friendly font
- Ability to have a QR ballot printed on Legal sized paper
- The delay before printing pages printed after the first page is less than 2 seconds

### **ICP**

- Improvements to Write-in Area detection
- ICP is no longer restricted to 10 pre-defined languages
- Now able to print list of admin areas as part of the tape header
- Added Tabulator name to footer section of the tape
- Cross-endorsed candidates rule implemented

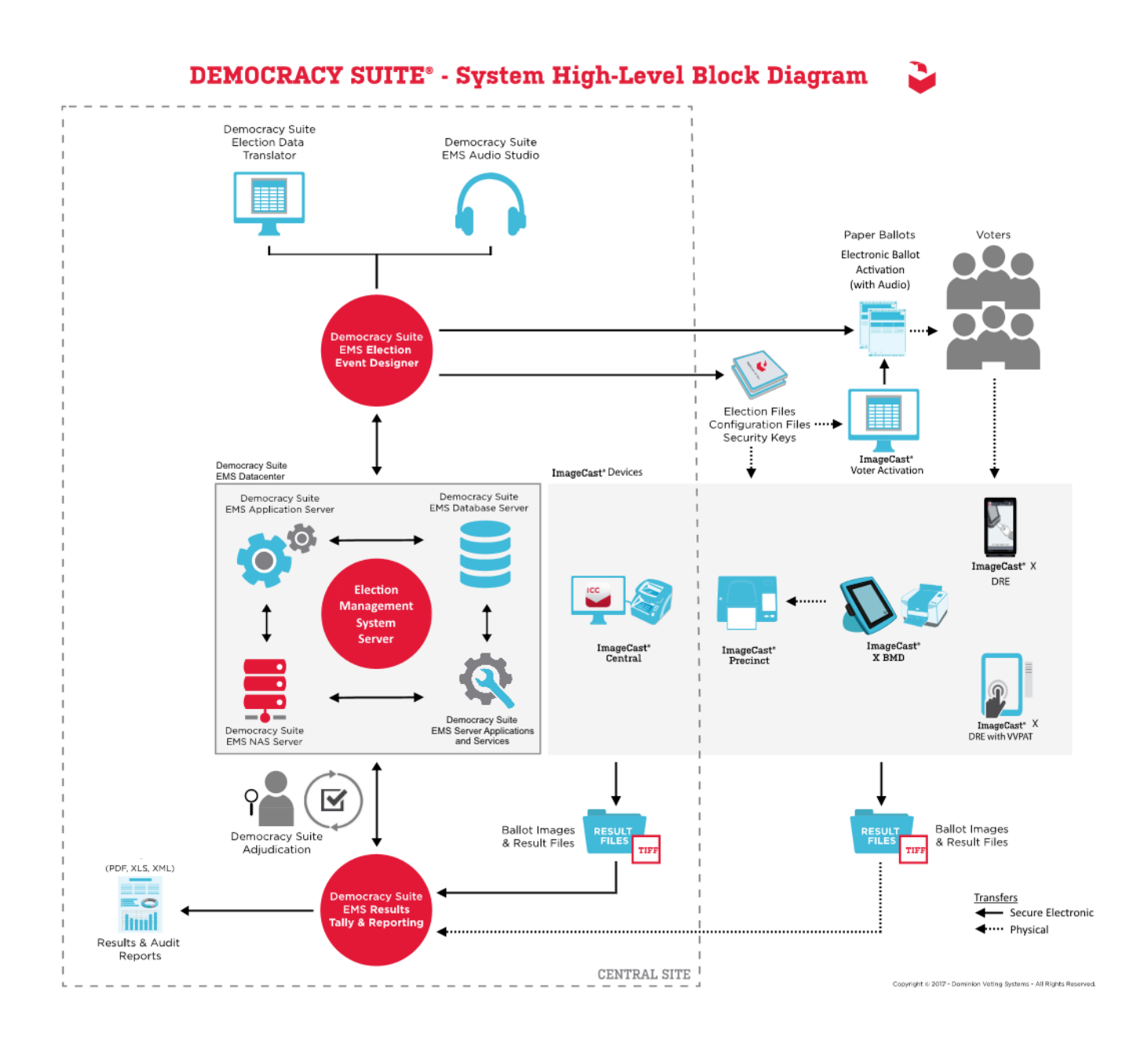

**Figure 2-1. D-Suite 5.5 System Overview**

# **2.2.3 System Limits**

The system limits verified during testing to be supported by the D-Suite 5.5 are provided in the tables below.

|                                    | <b>Configuration Values</b> |                 |                                                                                           |  |
|------------------------------------|-----------------------------|-----------------|-------------------------------------------------------------------------------------------|--|
| <b>Characteristic</b>              | <b>Express</b>              | <b>Standard</b> | <b>Limiting Component</b>                                                                 |  |
| <b>Ballot</b> positions            | 292                         | 292             | *22-inch Landscape<br>Ballot (240 candidates $+$<br>24 write-ins $+28$ Yes/No<br>choices) |  |
| Precincts in an election           | 250                         | 1000            | Memory                                                                                    |  |
| Contests in an election            | 250                         | 1000            | Memory                                                                                    |  |
| Candidates/Counters in an election | 2500                        | 10000           | Memory                                                                                    |  |
| Candidates/Counters in a precinct  | 240                         | 240             | *22-inch Landscape<br><b>Ballot</b>                                                       |  |
| Candidates/Counters in a tabulator | 2500                        | 10000           | Memory                                                                                    |  |
| Ballot Styles in an election       | 750                         | 3000            | Memory                                                                                    |  |
| Contests in a ballot style         | 38                          | 38              | *22-inch Landscape<br>Ballot (24 candidacy<br>contests $+14$<br>Propositions)             |  |
| Candidates in a contest            | 240                         | 240             | *22-inch Landscape<br><b>Ballot</b>                                                       |  |
| Ballot styles in a precinct        | 5                           | 5               | Memory                                                                                    |  |
| Number of political parties        | 30                          | 30              | Memory                                                                                    |  |
| "Vote for" in a contest            | 24                          | 24              | *22-inch Landscape<br><b>Ballot</b>                                                       |  |
| Supported languages in an election | 5                           | 5               | Memory                                                                                    |  |
| Number of write-ins                | 24                          | 24              | *22-inch Landscape<br><b>Ballot</b>                                                       |  |

**Table 2-2. D-Suite 5.5 System Limits by Configuration (Landscape Ballot Orientation)**

\*The 22-inch ballot length applies only to hand-marked paper ballots.

|                                    | <b>Configuration Values</b> |                 |                                             |  |
|------------------------------------|-----------------------------|-----------------|---------------------------------------------|--|
| <b>Characteristic</b>              | <b>Express</b>              | <b>Standard</b> | <b>Limiting Component</b>                   |  |
| <b>Ballot</b> positions            | 462                         | 462             | *22-inch Portrait Ballot                    |  |
| Precincts in an election           | 250                         | 1000            | Memory                                      |  |
| Contests in an election            | 250                         | 1000            | Memory                                      |  |
| Candidates/Counters in an election | 2500                        | 10000           | Memory                                      |  |
| Candidates/Counters in a precinct  | 462                         | 462             | *22-inch Portrait Ballot                    |  |
| Candidates/Counters in a tabulator | 2500                        | 10000           | Memory                                      |  |
| Ballot Styles in an election       | 750                         | 3000            | Memory                                      |  |
| Contests in a ballot style         | 156                         | 156             | *22-inch Portrait Ballot                    |  |
| Candidates in a contest            | 231                         | 231             | *22-inch Portrait Ballot<br>(Column Span 3) |  |
| Ballot styles in a precinct        | 5                           | 5               | Memory                                      |  |
| Number of political parties        | 30                          | 30              | No Limitation                               |  |
| "Vote for" in a contest            | 30                          | 30              | No Limitation                               |  |
| Supported languages in an election | 5                           | 5               | Memory                                      |  |
| Number of write-ins                | 462                         | 462             | *22-inch Portrait Ballot                    |  |

**Table 2-3. D-Suite 5.5 System Limits by Configuration (Portrait Ballot Orientation)**

\*The 22-inch ballot length applies only to hand-marked paper ballots.

### **2.2.4 Supported Languages**

The following languages were verified during testing as being supported by the D-Suite 5.5 System:

- Alaska Native
- Apache
- Bengali
- Chinese
- English
- Eskimo
- Filipino
- French
- Hindi
- Japanese
- Jicarilla
- Keres
- Khmer
- Korean
- Navajo
- Seminole
- Spanish
- Thai
- Towa
- Ute
- Vietnamese
- Yuman

Support for all stated languages was verified; however, only English and Spanish language ballots were cast during the performance of functional testing. Additionally, one character based language (Chinese) was tested during System Integration Testing.

For the character based language, the ballot was created by Pro V&V and voted utilizing both paper ballots and ADA voting devices along with all applicable peripherals. The Chinese Language for the ballot was created using a readily available online translation tool. The translated language text was entered into the Election Event Designer Application. A ballot preview was generated in the EED application. The Chinese characters displayed in the ballot preview were compared to the characters generated by the online translation tool, to ensure that the characters matched. The ballots were then generated and printed, and the election loaded onto the tabulators and the BMD units. The Chinese characters displayed on both the printed ballots and on the BMD units were compared to the original Chinese Characters generated by the online translation tool to verify that the characters matched.

### **2.2.5 Supported Functionality**

The D-Suite 5.5 was verified during testing to support the following voting variations:

- General Election
- Closed Primary
- Open Primary
- Early Voting
- Partisan/Non-Partisan Offices
- Write-In Voting
- Primary Presidential Delegation Nominations
- Split Precincts
- Vote for N of M
- Ballot Rotation
- Provisional or Challenged Ballots

### **2.2.6 VVSG**

The D-Suite 5.5 Voting System was evaluated against the relevant requirements contained in the EAC 2005 VVSG, Version 1.0.

### **2.2.7 RFIs**

There are no RFIs released by the EAC as of the date of this Test Report that pertain to this test campaign that were not in effect at the time of the baseline system certification.

### **2.2.8 NOCs**

There are no NOCs released by the EAC as of the date of this Test Report that pertain to this test campaign that were not in effect at the time of the baseline system certification.

### **3.0 TEST FINDINGS AND RECOMMENDATIONS**

The D-Suite 5.5 Voting System was evaluated against the relevant requirements contained in the EAC 2005 VVSG, Volumes I and II. The focus of this test campaign was on the modifications made to the baselined certified system. The summary findings and recommendations for each area of testing are provided in the following sections.

#### **3.1 Summary Findings and Recommendations**

Summary findings for the System Level Testing (System Integration Testing, Hardware Testing, Accuracy Test, Volume & Stress, and FCA), Security Testing, and Source Code Review are detailed in the relevant sections of this report. In addition to these areas of testing, a PCA, a limited TDP Review, and a QA & CM System Review were performed, as described below.

#### **3.1.1 Physical Configuration Audit (PCA)**

The Physical Configuration Audit (PCA) compares the voting system components submitted for qualification to the manufacturer's technical documentation. The execution of the PCA included the following activities:

- Establish a configuration baseline of software and hardware to be tested; confirm whether manufacturer's documentation is sufficient for the user to install, validate, operate, and maintain the voting system
- Verify software conforms to the manufacturer's specifications; inspect all records of manufacturer's release control system; if changes have been made to the baseline version, verify manufacturer's engineering and test data are for the software version submitted for certification
- If the hardware is non-COTS, Pro V&V shall review drawings, specifications, technical data, and test data associated with system hardware to establish system hardware baseline associated with software baseline
- Review manufacturer's documents of user acceptance test procedures and data against system's functional specifications; resolve any discrepancy or inadequacy in manufacturer's plan or data prior to beginning system integration functional and performance tests
- Subsequent changes to baseline software configuration made during testing, as well as system hardware changes that may produce a change in software operation are subject to reexamination

### Summary Findings

During execution of the PCA, the components of the D-Suite 5.5 System were documented by component name, model, serial number, major component, and any other relevant information needed to identify the component. For COTS equipment, every effort was made to verify that the COTS equipment had not been modified for use. Additionally, each technical document submitted in the TDP was recorded by document name, description, document number, revision number, and date of release. At the conclusion of the test campaign, test personnel verified that any changes made to the software, hardware, or documentation during the test process were fully and properly documented.

### **3.1.2 TDP Review**

In order to determine compliance of the modified TDP documents with the EAC 2005 VVSG, a limited TDP review was conducted. This review focused on TDP documents that have been modified since the certification of the baseline system. The review consisted of a compliance review to determine if each regulatory, state, or manufacturer-stated requirement has been met based on the context of each requirement. Results of the review of each document were entered on the TDP Review Checklist and reported to the manufacturer for disposition of any anomalies. This process was ongoing until all anomalies were resolved.

Any revised documents during the TDP review process were compared with the previous document revision to determine changes made, and the document was re-reviewed to determine whether subject requirements had been met.

### Summary Findings

The submitted TDP was determined to be in compliance with the requirements set forth in the EAC 2005 VVSG. A listing of all documents contained in the D-Suite 5.5 TDP is provided in Table 3-1.
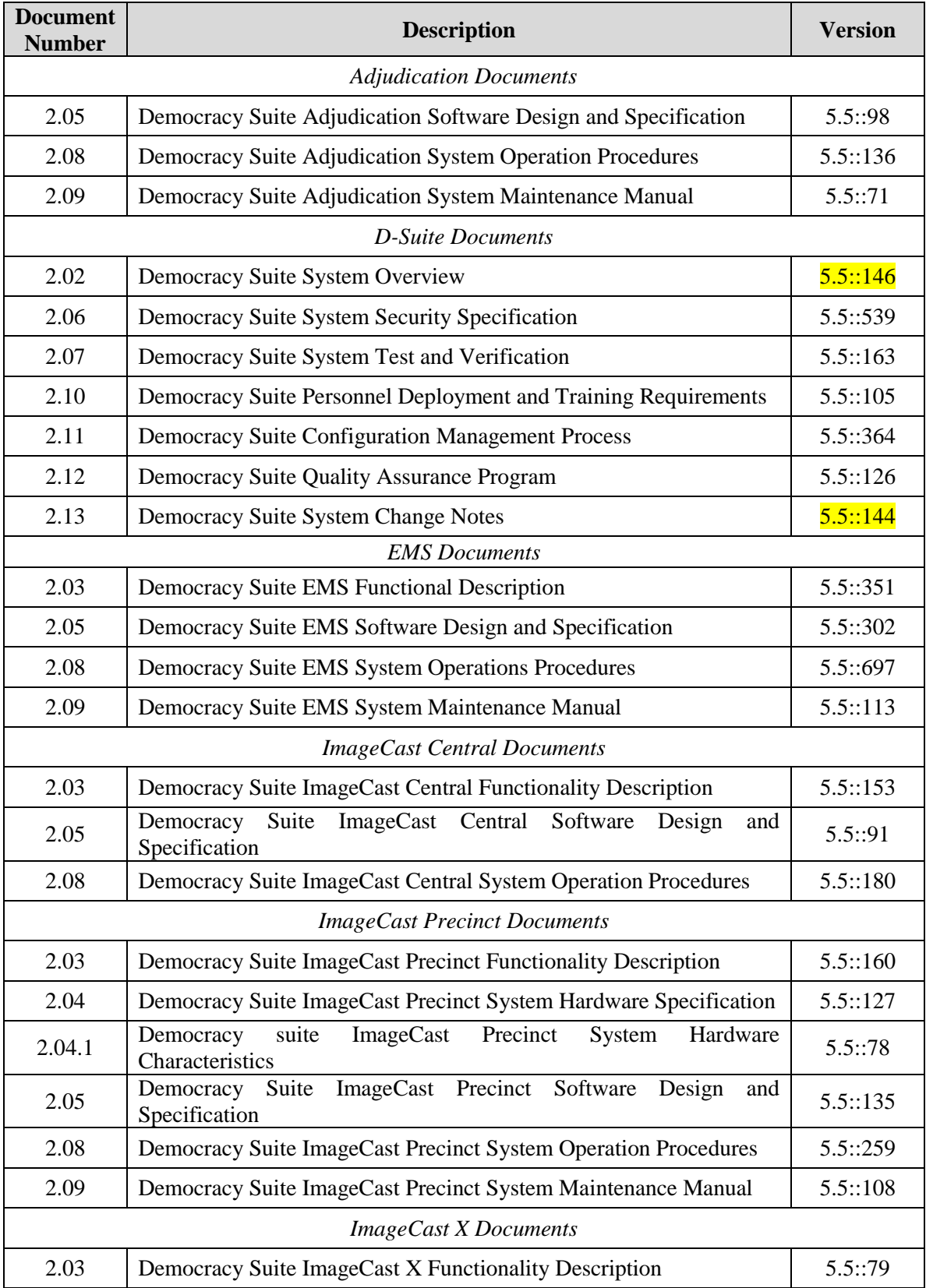

## **Table 3-1. D-Suite 5.5 TDP Documents**

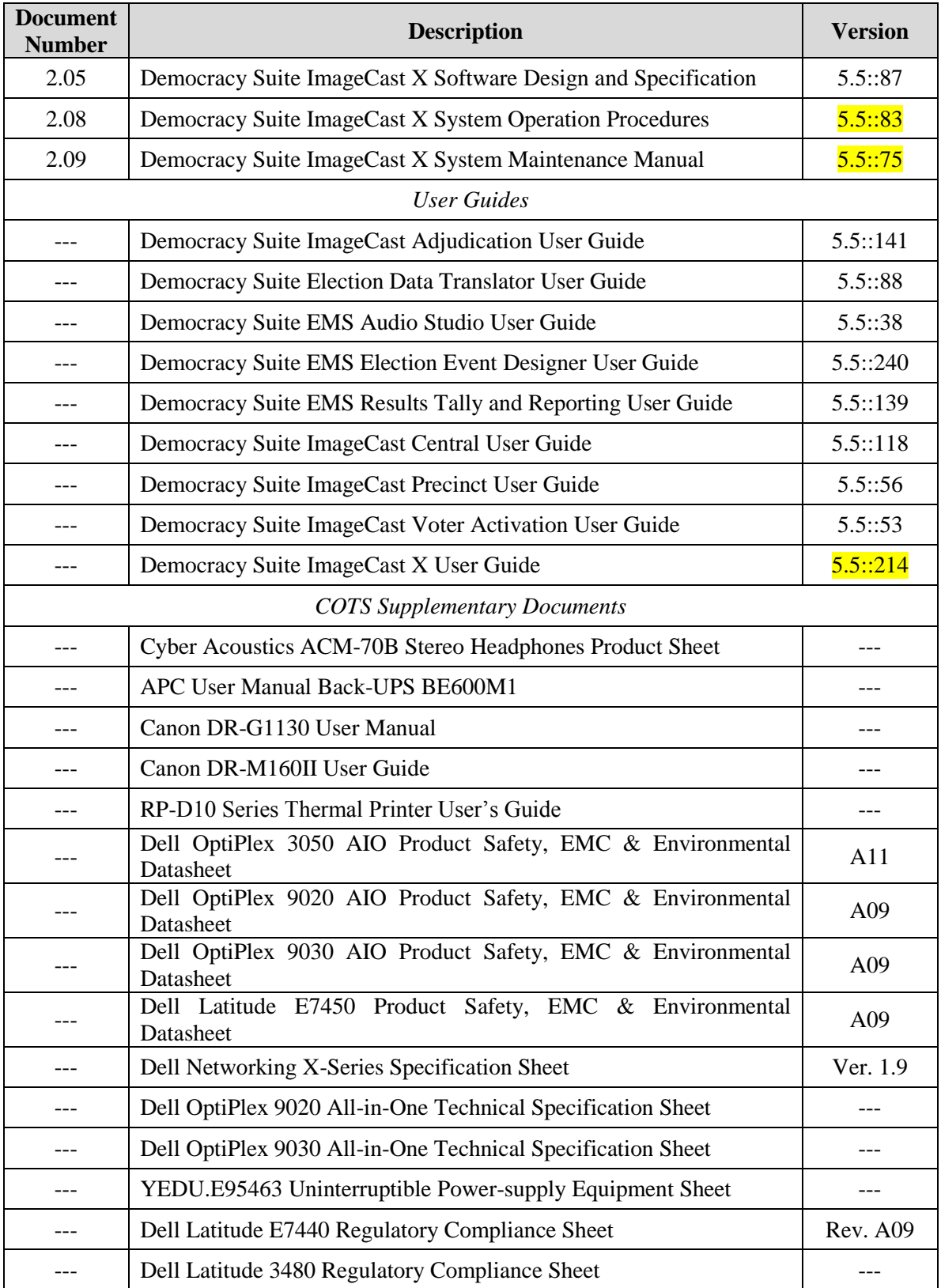

# **Table 3-1. TDP Documents** *(continued)*

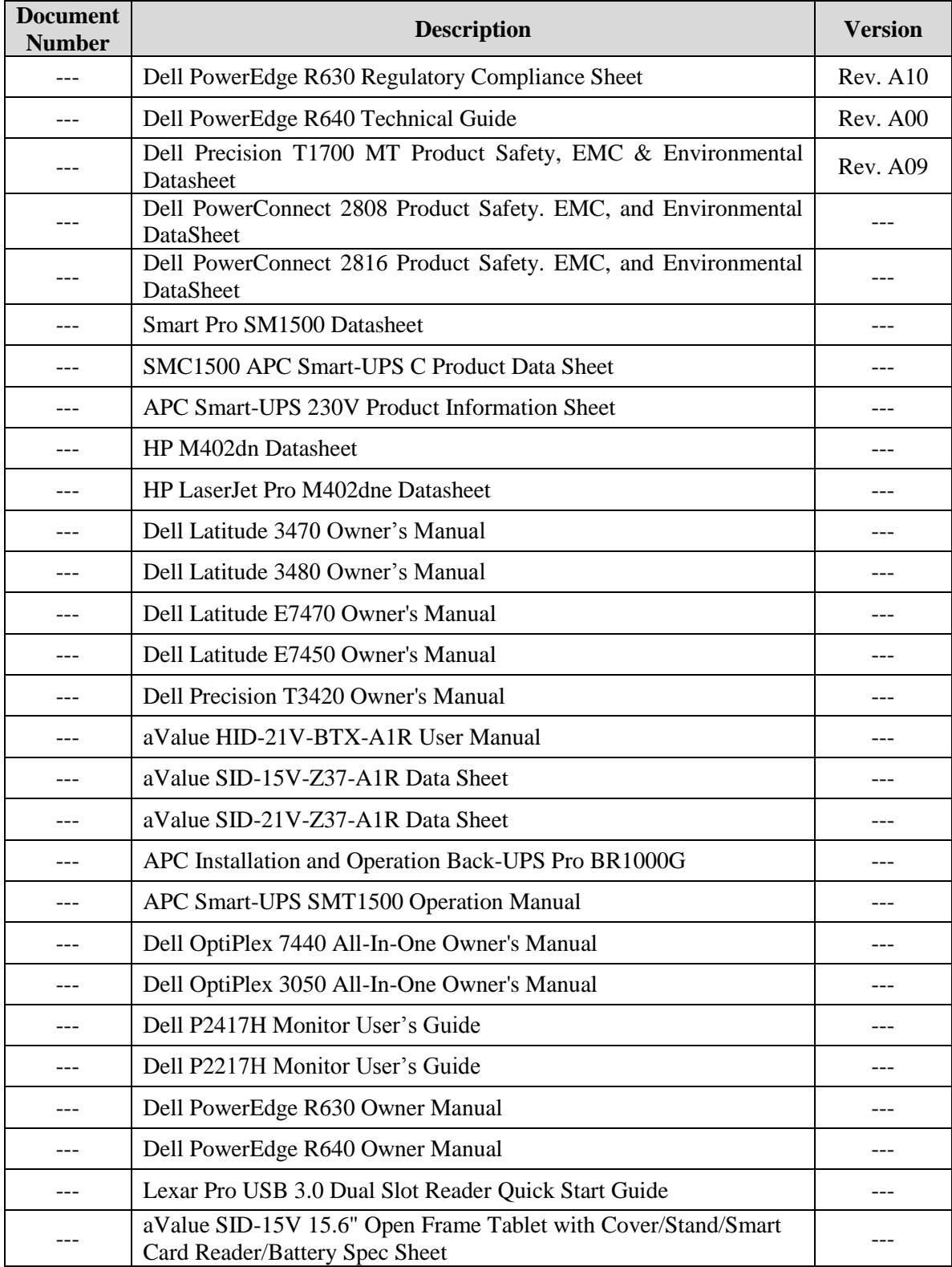

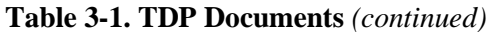

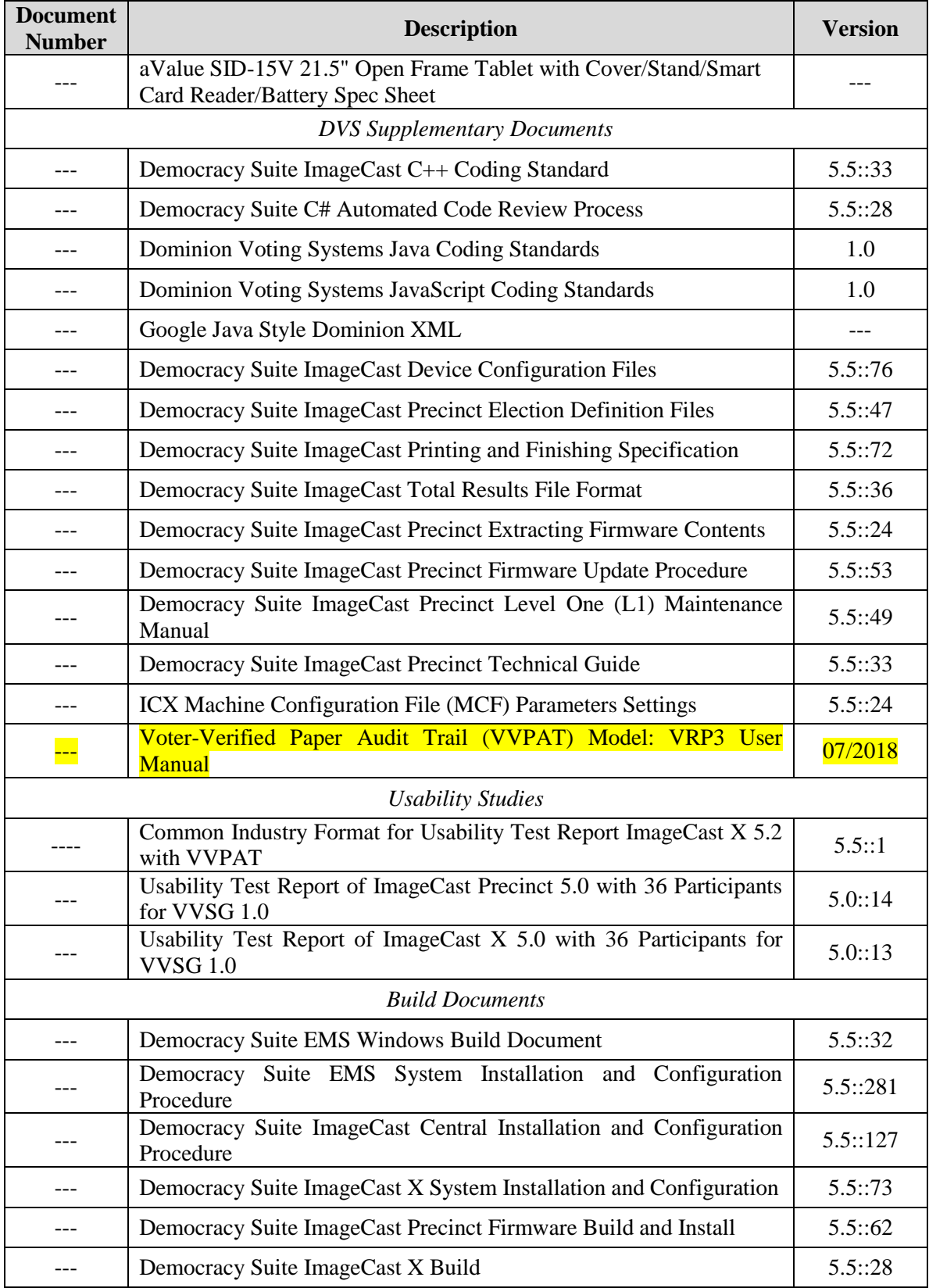

# **Table 3-1. TDP Documents** *(continued)*

### **3.1.3 QA & CM System Review**

The Dominion Voting Systems Quality and Configuration Management Manuals were reviewed for their fulfillment of Volume I, Sections 8 and 9, and the requirements specified in Volume II, Section 2. The requirements for these sections establish the quality assurance and configuration standards for voting systems to which manufacturers must conform and require voting system manufacturers to implement a quality assurance and configuration management program that is conformant with recognized ISO standards. As part of the review process, the Dominion TDP documents were reviewed to determine if the stated policies are being followed.

### Summary Findings

This testing utilized the TDP Review in conjunction with the PCA to determine compliance to the EAC 2005 VVSG requirements and the requirements stated in the Dominion technical documentation. The review of the Quality Assurance and Configuration Management documentation focused on Dominion's adherence to its stated QA and CM processes. No discrepancies were noted during the reviews.

### **3.1.4 Source Code Review, Compliance Build, Trusted Build, and Build Document Review**

Pro V&V reviewed the submitted source code to the EAC 2005 VVSG and the manufacturersubmitted coding standards using both Automated Source Code Review and Manual Review methods. Prior to initiating the software review, Pro V&V verified that the submitted documentation is sufficient to enable: (1) a review of the source code and (2) Pro V&V to design and conduct tests at every level of the software structure to verify that design specifications and performance guidelines are met.

### Summary Findings

- Automated Source Code Review: The Automated Source Code Review was performed to review the changes in the source code from the previously certified Democracy Suite 5.0 voting system. No source code issues were found during the Automated Source Code review.
- Manual Source Code Review: The Manual Source Code review was performed in on 10% of the comments for compliance to VVSG Volume Section 5.2.7. No source code issues were found during the Manual Source Code review.
- Compliance Build: The compliance build was performed following the compliance review. Once the compliance review was performed and the source was deemed stable enough to proceed with testing, the source code and all additional packages were compiled into a Compliance Build.

Trusted Build: The trusted build consisted of inspecting customer submitted source code, COTS, and Third Party software products and combining them to create the executable code. This inspection followed the documented process from the "United States Election Assistance Commission Voting System Test Laboratory Program Manual" Section  $5.5 - 5.7$ . Performance of the trusted build includes the build documentation review. The Trusted Build was performed following the completion of the Functional Configuration Audit.

### **3.1.5 Hardware Testing**

The D-Suite 5.5 Voting System is a hybrid paper-based optical scan/DRE voting system which consists of the following major components: the EMS, the ImageCast Central (ICC), the ImageCast Precinct (ICP), and the ImageCast X (ICX). The Democracy Suite is comprised of one proprietary hardware component (ICP), two COTS hardware components (ICC and ICX). All EMS functions are managed by proprietary software running on COTS PCs/servers. The ICX Prime aValue is a new ICX hardware model which was introduced in this modification. The ICX Prime aValue can be configured as either a BMD or as a DRE. In DRE mode, the ICX Prime aValue can be configured with either a VVPAT printer or a Reports Printer. The ICX Samsung was not included in this modification. The Canon DR-M160II was a newly introduced COTS document scanner for use with the ICC.

Previous hardware examinations were performed on the certified baseline system (D-Suite 5.0); the results of which were applied to this campaign to meet the environmental hardware test requirements for the ICX Prime aValue BMD as well as the environmental and electrical hardware test requirements for the ICC Cannon DR-M160II Scanner component. The additional updates to the modified system (D-Suite 5.5) required the full suite of hardware and electrical testing as detailed in the 2005 VVSG. Environmental Testing for the ICX Prime aValue DRE configuration was performed at the NTS Huntsville facility located in Huntsville, Alabama *(Reference NTS Test Data Package for Job No. PR066450, presented as Attachment A-1 of this report)*. Re-testing of the Temperature Power Variation Test was performed at the NTS Longmont facility located in Longmont, Colorado *(Reference NTS Test Report No. PR068888, presented as Attachment A-2 of this report)*. Electrical Testing for the ICX Prime aValue BMD and DRE configurations was performed at the TUV SUD Canada facility located in Gormley, Ontario, Canada *(Reference TUV EMC/EMI Test Report File #. 7169002989-000, presented as Attachment A-3 of this report)*.

The tests performed are listed below:

## **Electrical Tests:**

- Electrical Power Disturbance
- Electromagnetic Radiation
- Electrostatic Disruption
- Electromagnetic Susceptibility
- Electrical Fast Transient
- Lightning Surge
- Conducted RF Immunity
- Magnetic Fields Immunity

• Electrical Supply

## **Environmental Tests:**

- Bench Handling
- Vibration
- Low Temperature
- High Temperature
- Humidity
- Temperature Power Variation
- Acoustuc

Testing was performed by personnel verified by Pro V&V to be qualified to perform the test. Pro V&V utilized third-party test facilities for performance of the electrical and environmental tests. All pre- and post-operational status checks were conducted by Pro V&V personnel.

### Summary Findings

Electrical Testing was performed on the D-Suite 5.5 components as described above. The procedures and results for this testing are included in TÜV SÜD Canada Inc. EMC/EMI Test Report File#: 7169002989-000, presented in Attachment A-3. The test results from this testing are summarized below:

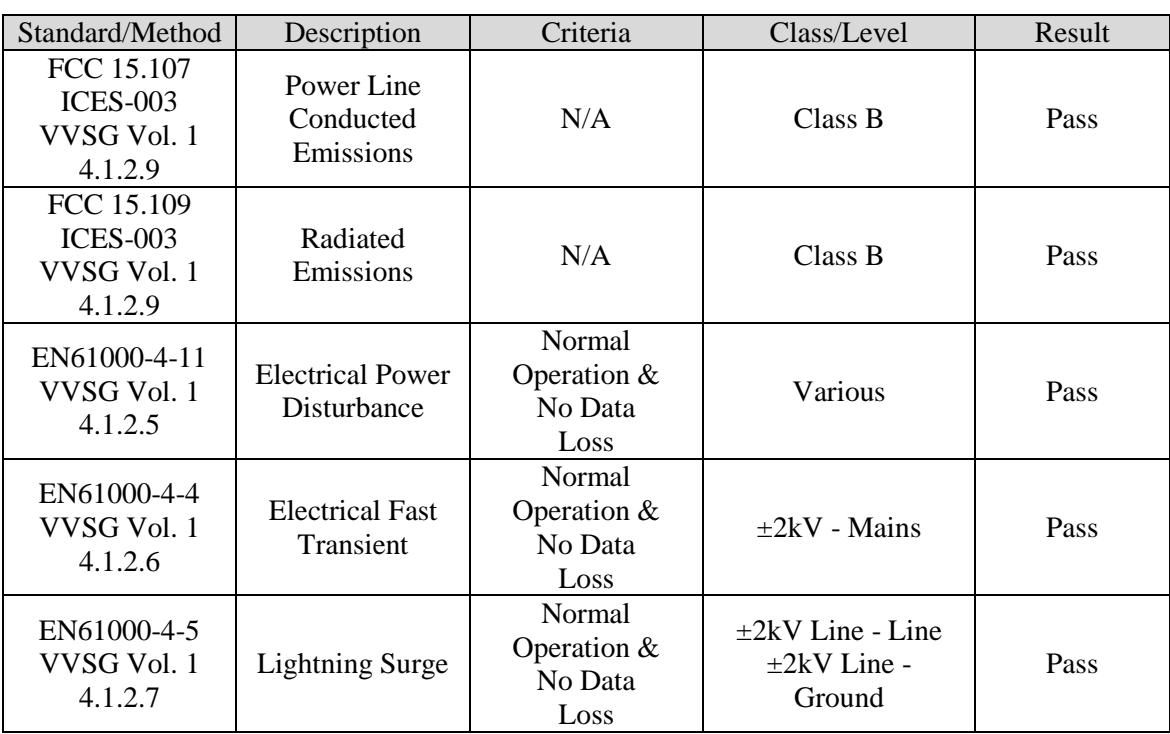

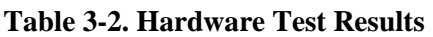

| Standard/Method                        | Description                       | Criteria                                          | Class/Level                               | Result |
|----------------------------------------|-----------------------------------|---------------------------------------------------|-------------------------------------------|--------|
| EN61000-4-2<br>VVSG Vol. 1<br>4.1.2.8  | Electrostatic<br>Disruption       | Normal<br>Operation $&$<br>No Data<br>Loss        | $\pm$ 8kV Contact<br>$\pm 15kV$ Air       | Pass   |
| EN61000-4-3<br>VVSG Vol. 1<br>4.1.2.10 | Electromagnetic<br>Susceptibility | Normal<br>Operation $&$<br>No Data<br>Loss        | $10 \text{ V/m}$ ,<br>$80 MHz - 1 GHz$    | Pass   |
| EN61000-4-6<br>VVSG Vol. 1<br>4.1.2.11 | Conducted RF<br>Immunity          | Normal<br>Operation &<br>No Data<br>Loss          | 10 Vrms,<br>$150$ kHz $-80$<br><b>MHz</b> | Pass   |
| EN61000-4-8<br>VVSG Vol. 1<br>4.1.2.12 | Magnetic<br>Immunity              | <b>Normal</b><br>Operation $&$<br>No Data<br>Loss | $30 \text{ A/m}$                          | Pass   |
|                                        | Pass                              |                                                   |                                           |        |

**Table 3-2. Hardware Test Results** *(continued)*

Environmental Testing was performed on the D-Suite 5.5 components as previously defined. The procedures and results for this testing are included in NTS Test Data Package for Job No. PR066450, presented as Attachment A-1 of this report, and NTS Test Report No. PR068888, presented as Attachment A-2 of this report. The test results from this testing are summarized below:

### *Shock - Bench Handling (MIL-STD-810D, 516.3, I-3.8)*

The D-Suite 5.5 system components were subjected to Shock – Bench Handling Testing. Using one edge as a pivot, the opposite edge of the chassis of each unit was lifted until the face reached 45° with horizontal bench top, or 4 inches above bench top (whichever occurred first). This was repeated with each practical edge, of the same horizontal face. At the conclusion of testing, the components were subjected to a visual inspection and an operational status check was performed. Test Result – PASS

## *Vibration – Basic Transportation (MIL-STD-810D, 514.3, I-3.2.1)*

The D-Suite 5.5 system components were subjected to Vibration – Basic Transportation Testing. Testing was performed at ambient/room temperature (20 $\degree$ C +/-3 $\degree$ °C) in the X, Y and Z axis at the levels identified in Table 3-3. At the conclusion of testing, a visual inspection and an operational status check was performed. Test Result – PASS

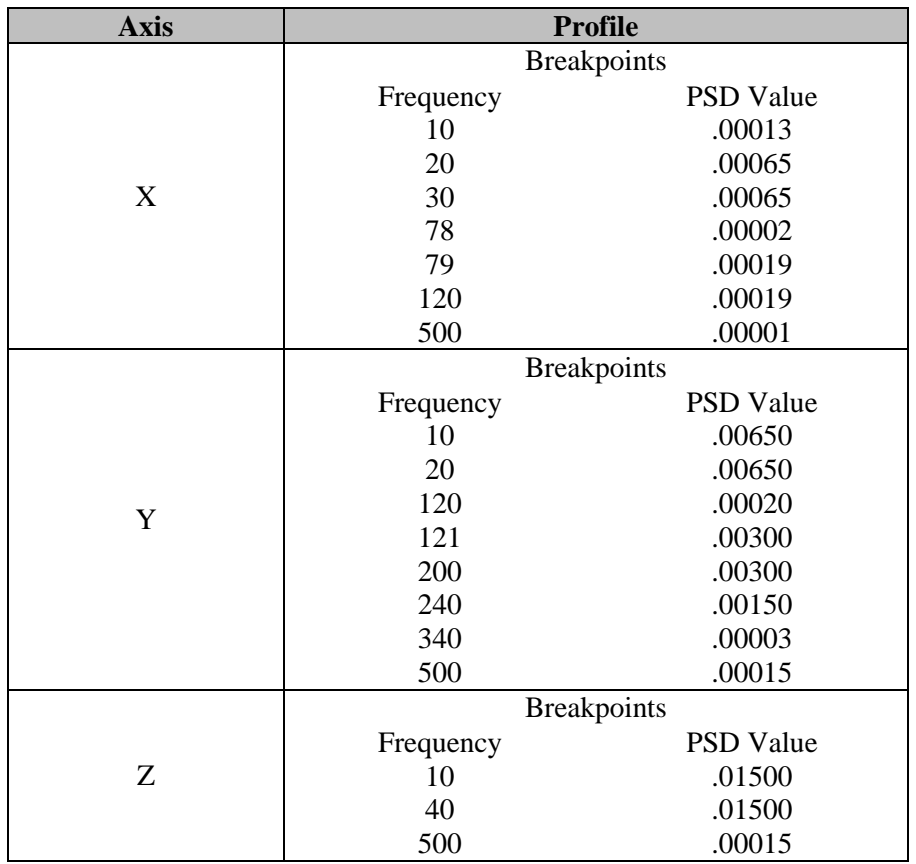

### **Table 3-3. Vibration Test Profiles**

### *Low Temperature - Storage (MIL-STD-810D, 502.2, II-3)*

The D-Suite 5.5 system components were subjected to Low Temperature – Storage Testing. Samples were subjected to a temperature of -4 $\text{F}$  (-20 $\text{C}$  +/-3  $\text{C}$ ) for a duration of 4 hours, after which operation was confirmed by Pro V&V. Samples were not powered, and were left in their packaging for the duration of the test. They were removed from the boxes for operational verification after the test. At the conclusion of testing, a visual inspection and an operational status check was performed. Test Result – PASS

### *High Temperature - Storage (MIL-STD-810D, 501.2, I-3.2)*

The D-Suite 5.5 system components were subjected to High Temperature – Storage Testing. Samples were subjected to a temperature of  $140^{\circ}F (60^{\circ}C +1.3^{\circ}C)$  for a duration of 4 hours, after which operation was confirmed by Pro V&V. Samples were not powered, and were left in their packaging for the duration of the test. They were removed from the boxes for operational verification after the test. At the conclusion of testing, a visual inspection and an operational status check was performed. Test Result – PASS

### *Humidity – Hot/Humid (MIL-STD-810D, 507.2, I-3.2)*

The D-Suite 5.5 system components were subjected to Humidity – Hot/Humid Testing. Samples were subjected as per Table 507.2-I, Hot-Humid (Cycle 1), for a duration of 240 hours (10 days), after which operation was confirmed by Pro V&V. Samples were not powered/operational, and were left in their packaging for the duration of the test, and were removed from the boxes for operational verification. At the conclusion of testing, a visual inspection and an operational status check was performed. Test Result – PASS

### *Temperature/Power Variation Testing (MIL-STD-810D, 501.2/502.2)*

The D-Suite 5.5 system components were subjected to Temperature/Power Variation Testing. Samples completed 85 hours per the following environment profile:

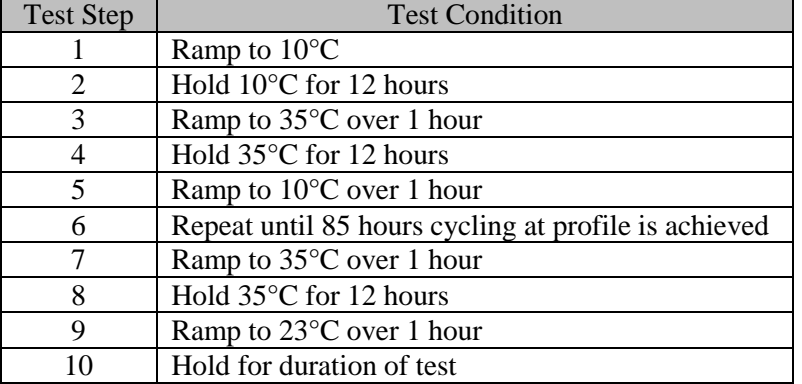

### **Table 3-4. Temperature/Power Variation Profile**

The D-Suite 5.5 system components were powered and being operated by Pro V&V for the duration of the environmental profile, to confirm operation. Testing was initially conducted at the NTS Huntsville test facility. During test performance, an issue was detected in which an ICX Prime unit with a VVPAT attached was running a vote simulation of 100 ballots an hour, an error occurred where the ICX Prime provided an error message that indicated that the connection to the VVPAT printer was terminated, thus halting the test and preventing the vote simulation from continuing. Dominion was notified of the issue and performed a Root Cause Analysis of the occurrence. Based on this investigation, the root cause of the problem was found to be a combination of a short delay between ballots and intermittent false positive failure conditions that were causing the ICX application to be unable to process the status information and thus causing the ICX application to terminate its connection to the VVPAT printer. Dominion implemented the following two part solution:

1. The VVPAT vendor was asked to add to their product's firmware a logical de-bouncing filter to the output signal for the paper low sensor and the cover open sensor before outputting error conditions to our application. In response to this request, the vendor added a majority filter of 10 reads, which makes the output 100% stable.

2. The vote simulator and application logic were adjusted to work in lock-step to ensure synchronization so that a five (5) second or even zero (0) second delay between ballot printing can be accommodated

The updated versions of the ICX Prime unit and VVPAT were successfully re-tested at the NTS Longmont test facility. Regression testing was performed on the system to verify that the change did not adversely impact previous test results. Test Result – PASS

## **3.1.6 System Level Testing**

System Level testing was implemented to evaluate the complete system. This testing included all proprietary components and COTS components (software, hardware, and peripherals) in a configuration of the system's intended use. For software system tests, the tests were designed according to the stated design objective without consideration of its functional specification. The system level hardware and software test cases were prepared independently to assess the response of the hardware and software to a range of conditions. Pro V&V reviewed the manufacturer's program analysis, documentation, and module test case design and evaluated the test cases for each module with respect to flow control parameters and entry/exit data.

The software system functions for the previously certified voting system (D-Suite 5.0) remained unchanged for the submitted modifications. The Democracy Suite Election Management System (EMS) consists of a set of applications responsible for all pre-voting and post-voting activities used in election definition and management process. The Democracy Suite EMS applications are as follows:

- EMS Election Event Designer
- EMS Results Tally and Reporting
- EMS Audio Studio
- EMS Adjudication Application
- EMS Adjudication Service
- EMS File System Service
- EMS Election Data Translator
- Smart Card Helper Service
- ImageCast Voter Activation
- EMS Data Center Manager
- EMS Application Server
- EMS Database Server
- EMS NAS Server

The D-Suite 5.5 voting system consists of one software application for all central count tabulator hardware, one software application to run the ICX ballot marking and DRE devices, and a firmware application to run the hybrid ICP precinct tabulator/DRE.

System Level Testing included the evaluations of the following test areas: Security Review, FCA, Volume & Stress Testing, Accuracy Testing, and System Integration Testing. Each of these areas is reported in detail in the subsections that follow.

Component Level Testing was implemented during the FCA for each component and subcomponent. During the source code review, compliance builds, and security testing, Pro V&V utilized limited structural-based techniques (white-box testing). Additionally, specificationbased techniques (black-box testing) were utilized for the individual software components.

Pro V&V defined the expected result for each test and the ACCEPT/REJECT criteria for certification. If the system performed as expected, the results were accepted. If the system did not perform as expected, an analysis was performed to determine the cause. If needed, the test was repeated in an attempt to reproduce the results. If the failure could be reproduced and the expected results were not met, the system was determined to have failed the test. If the results could not be reproduced, the test continued. All errors encountered were documented and tracked through resolution.

### **3.1.6.1 Security Functions**

The objective of the Security Testing was to evaluate the effectiveness of the voting system in detecting, preventing, recording, reporting, and recovering from security threats. To evaluate the integrity of the system, Pro V&V developed specifically designed test cases in an attempt to defeat the access controls and security measures documented in the system TDP as well verifying compliance to EAC RFI 2012-05. A threat matrix was created to determine the risks and vulnerabilities. An evaluation of the system was accomplished by utilizing a combination of functional testing, source code review, and static code analyzers. All findings were reported to the EAC and Dominion Voting Systems.

### Summary Findings

The system was inspected for various physical, logical, and administrative controls to measure their effectiveness in meeting objectives of the security standards which include: protection of the critical elements of the voting system; establishing and maintaining controls to minimize errors; protection from intentional manipulation, fraud and malicious mischief; identifying fraudulent or erroneous changes to the voting system; and protecting the secrecy in the voting process.

The security evaluation was conducted by a credentialed security expert utilizing voting system components that had been configured during other phases of their certification process. The examiner assessed the systems which were installed, configured, and hardened during FCA following the documented vendor procedures. The system state at the time of security evaluation represents the configuration achieved by following all documented recommendations found in the TDP.

The test methods for performing the security testing were execution, review, and analysis utilizing both manual and automated techniques. The evaluation of the system was accomplished by utilizing a combination of documentation review, functional testing, source code review, artifacts from automated network and vulnerability scanners, as well as manual test execution and results inspection.

The examination was conducted to verify that the combination of administrative, physical, and logical security controls 1) recommended to the procurer, or 2) implemented by the vendor as part of the build were adequate to meet stated requirements.

- Administrative Security was evaluated by examining the system's documented security recommendations for effectiveness and breadth. The controls documented that were implemented during the design were verified in the stated configuration.
- Physical Security was tested by setting up the system as described in the TDP and then examining the effectiveness and comprehensiveness of physical security measures.
- Logical Security Testing was performed using the following tests on system components:
	- ― Authentication bypass attempts (OS and application)
	- ― FIPS 140-2 cryptographic compliance and proper utilization
	- ― OS Vulnerability Scanning
	- ― OS configuration compliance using a subset of applicable CCE's from CIS and DISA benchmarks

Security Testing was completed successfully with no anomalies or deficiencies witnessed that prevent the system from meeting stated requirements.

## **3.1.6.2 Functional Configuration Audit (FCA)**

The functional configuration audit encompasses an examination of manufacturer's tests, and the conduct of additional tests, to verify that the system hardware and software perform as a system. The FCA is a verification of every system function cited in the manufacturer's documentation. It verifies the accuracy and completeness of the system Technical Data Package (TDP). In addition to functioning according to the manufacturer's documentation, tests were conducted to insure all applicable EAC 2005 VVSG requirements are met.

Also the various options of software counting logic that are claimed in the manufacturer's documentation were tested during the system-level FCA. Generic test ballots or test entry data for voting, representing particular sequences of ballot-counting events, were used in conjunction with other testing to examine the counting logic during this audit. The error recovery capabilities of the system were assessed to ensure that the voting system could recover from a non-catastrophic failure of a device or any error or malfunction within the operator's ability to correct. The voting systems' error messaging was also assessed to ensure that the voting system generated error messages, logged them, and reported them to the user. This assessment verified that the error messaging provided to the user described the error condition, provided clear messaging regarding the error encountered, and instructed the user on what actions to take to address the error

condition. Copies of all of the manufacturer's test cases generated for module or unit testing, integration testing, and system testing were submitted to the VSTL for review. Relevant FCA results also acted as exploratory assessments for other testing.

For this campaign FCA testing included several exhaustive paths applied in concert:

- FCA-VVSG Testing: Each component of the system was evaluated against a standardized test-case suite centered upon requirements stated in the VVSG and administered through a test-management software tool. All applicable tests-cases were performed while any nonapplicable test-cases (e.g. VVPAT requirements, etc.) were logged as "n/a" for substantiation. The system operations and functional capabilities were categorized in the tool as follows by the phase of election activity in which they are required:
	- o Pre-voting Capabilities: These functional capabilities are used to prepare the voting system for voting. They include ballot preparation, the preparation of election-specific software (including firmware), the production of ballots, the installation of ballots and ballot counting software (including firmware), and system and equipment tests.
	- o Voting System Capabilities: These functional capabilities include all operations conducted at the polling place by voters and officials including the generation of status messages.
	- o Post-voting Capabilities: These functional capabilities apply after all votes have been cast. They include closing the polling place; obtaining reports by voting machine, polling place, and precinct; tabulation of paper ballots at the central location; accumulation of results from all voting methods; obtaining consolidated reports; and obtaining reports of audit trails.
- FCA-Limits Testing: System limits as defined in the TDP and/or COTS manuals were tested and verified.
- FCA-Claims Testing: System user instructions and procedures found in the TDP were followed to verify their accuracy and completeness. In addition any functional claims discovered in the TDP that were not specifically examined in other areas or that were items of interest were also tested.
- FCA-Mapping: All functional paths (buttons, dropdowns, etc.) were mapped by qualified VSTL personnel, to help ensure all functional options had been noted and exercised. Any items of interest were examined and/or tested.

Issues found during these efforts were tracked using an issue tracking software program and issue tracking spreadsheets.

## Summary Findings

All functional tests were successfully executed. During execution of the test procedure, it was verified that the D-Suite 5.5 System successfully completed the system level integration tests with all actual results obtained during test execution matching the expected results. At the conclusion

of the test campaign, it was determined that all issues communicated to Dominion had been successfully reconciled.

### **3.1.6.3 Accuracy**

The accuracy test ensures that each component of the voting system can each process 1,549,703 consecutive ballot positions correctly within the allowable target error rate. The Accuracy test is designed to test the ability of the system to "capture, record, store, consolidate and report" specific selections and absences of a selection. The required accuracy is defined as an error rate. This rate is the maximum number of errors allowed while processing a specified volume of data.

In an effort to achieve this and to verify the proper functionality of the units under test, the following methods were used to test components of the D-Suite 5.5 voting system:

For paper-based voting systems the ballot positions on a paper ballot must be scanned to detect selections for individual candidates and contests and the conversion of those selections detected on the paper ballot converted into digital data. The accuracy requirements for the ICP and the ICC units were met by the execution of the standard accuracy test utilizing pre-marked and handmarked ballots of each ballot length supported by the system, and ballots produced by the ICX BMD.

For DRE-based voting systems the system must correctly capture, store, and report the specific ballot selections, and absence of selections, for each ballot position. DRE configurations which include a VVPAT must also correctly print the ballot selections made by the voter. The accuracy requirements for the ICX DRE were met by loading elections for each ballot length supported by the system onto DRE units, and using the built-in vote simulation tool, cast votes on the device using predetermined marking patterns. Accuracy testing was performed on both DRE configurations, one of which included a connected VVPAT and the other which included a connected Reports printer. Barcodes printed on VVPAT receipts were scanned to ensure that the information included within the barcodes correctly matched vote selections.

#### Summary Findings

The ICP and ICC units were tested by utilizing a combination of hand marked (70%) and premarked (30%) ballots to achieve an accuracy rate greater than 1,549,703 correct ballot positions. The ICX DRE units were tested by using the built-in vote simulation tool to cast a sufficient number of ballots to achieve an accuracy rate greater than 1,549,703 correct ballot positions.

The D-Suite 5.5 System successfully passed the Accuracy Test. All deficiencies encountered during the Accuracy Test, which are noted in Attachment B, were successfully resolved. During execution of the test procedure, it was verified that the D-Suite 5.5 System successfully completed the test with all actual results obtained during test execution matching the expected results.

#### **3.1.6.4 Volume & Stress**

The Volume & Stress Test consisted of tests designed to investigate the system's response to conditions that tend to overload the system's capacity to process, store, and report data. The test parameters focused on the system's stated limits and the ballot logic for areas such as the maximum number of active voting positions, maximum number of ballot styles, maximum candidates, maximum contests, and stated limits within the EMS. This test was utilized to ensure the system could achieve the manufacturer's TDP claims of what the system can support. Testing was performed by exercising an election definition and test cases developed specifically to test for volume and stress conditions of the D-Suite 5.5 system being tested.

### Summary Findings

During test performance, four issues were encountered which required a root cause analysis to be performed. The issues, along with the resolutions, are summarized below:

### ICX Prime configured with VVPAT and dual USB memory devices

It was found that during the test, one ICX unit lost power and another ICX unit froze. When both of the units were restarted, the ICX units displayed a "storage media" error. The polls were then closed on the units, at which time the units failed to print the results report. The units also displayed the message "Write to all results files failed." The problem was investigated by Dominion, who determined that the Machine Configuration File (MCF) was not configured correctly to match the number of USB Memory Devices used on the ICX units for results storage. The MCF was configured to store results on one USB Memory Device, yet two USB Memory Devices were installed on both ICX units. This configuration mismatch in conjunction with the Android operating system's (Android OS) method of designating IDs to USB devices was the cause of the errors.

Dominion determined that the solution could be implemented in either of the following three ways:

1. Remove all extra USB memory devices and only leave a single USB memory device connected to the ICX unit, and then restart the unit, or

2. Change the ICX application configuration under >Tech menus >Edit Configuration >Result Paths, and manually select the correct device ID of the USB memory device that contains the election files and results, or

3. Setup the MCF configuration for dual USB memory devices.

### • ICX Prime error after ~75 ballots cast

During test performance utilizing a vote simulation, two ICX Prime DRE units with the Report Printer displayed the following error message: "Unfortunately something went wrong. Please call authorized person for assistance." after approximately 75 ballots were cast. Shortly thereafter, three ICX Prime DRE units equipped with a VVPAT exhibited the same error as the Report Printer units. This error occurred after 75 ballots were cast. The problem

was investigated by Dominion, and it was determined that all units ran out of memory during the voting simulation. The root cause of the problem was found to be the ICX application's use of the Android OS accessibility service (which was toggled ON to provide the Custom Navigation bar features when the system navigation bar was disabled) generating a memory leak when there was activity through the user interface.

The solution was implemented in the following way: Dominion discontinued using the accessibility service provided by the Android OS framework. A Custom Service was developed by Dominion and implemented in the ICX application software that is always turned ON when the application is running. The Custom Service mimics the portion of the Android accessibility feature to send global key presses, but does not incorporate the whole Android accessibility feature. Additionally, a button was added to the Custom Navigation bar to toggle the system navigation bar visibility so that, in an administrative mode when the ICX application is not running, the system navigation bar could be visible.

### ICX Prime DRE with VVPAT/Report Printer

During test performance, using manual session activation, it was noticed that units were printing random Unicode characters in between valid report lines on the VVPAT unit. Based on Dominion's investigation, the root cause of the issue was determined to be the buffer overflow caused by the memory limitations of the printer input buffer, and a short timeout (200ms) on the host side of the USB data transmission.

The solution was to increase the timeout to five (5) seconds on the host side, so that the function that transmits data to the printer waits long enough to allow the printer to sufficiently empty its buffer so that it has room to receive the next data packet, regardless of the printer speed setting.

## ICX Prime DRE with VVPAT/Report Printer paper jam

During test performance, using vote simulation activation, it was noticed that a VVPAT printer had a paper jam, described as an accordion shaped jam. The root cause of the issue was determined to be paper dust that built up on the top surface of paper path, which increased the drag on the overall system causing the rewinder motor to slip occasionally and, in some situations, cause an accordion paper jam. It was noted that the original cleaning procedure defined in Dominion documentation did not include cleaning of the rewinder gears or the top edge of on inversion plane. It also did not specify the use of a lint-free cloth for cleaning. To remedy the issue, Dominion implemented an updated cleaning procedure that included specified cleaning cycles of the additional areas and the use of a lint-free cloth.

Following resolution of the identified issues, the D-Suite 5.5 System successfully passed the Volume & Stress Test. During execution of the test procedure, it was verified that the D-Suite 5.5 System successfully completed the test with all actual results obtained during test execution matching the expected results.

### **3.1.6.5 System Integration**

System Integration is a system level test for the integrated operation of both hardware and software. System Integration evaluates the compatibility of the voting system software components or subsystems with one another, and with other components of the voting system environment. This compatibility was determined through functional tests integrating the voting system software with the remainder of the system. During test performance, the system was configured exactly as it would for normal field use as detailed in the D-Suite 5.5 voting system technical documentation. This included connecting all supporting equipment and peripherals including ballot boxes, voting booths (regular and accessible), and any physical security equipment such as locks and ties.

### Summary Findings

During System Integration testing, three General Elections and three Primary Elections were successfully exercised on the voting system, as described below:

Three general elections with the following breakdowns:

- ― General Election GEN-01: A basic election held in 4 precincts, one of which is a split precinct. This election contains 19 contests compiled into 4 ballot styles. 5 of the contests are in all 4 ballot styles. The other 15 contests are split between at least 2 of the precincts with a maximum of 4 different contest spread across the 4 precincts.
- ― General Election GEN-02: A basic election held in 3 precincts. This election contains 15 contests compiled into 3 ballot styles. 10 of the contests are in all 3 ballot styles with the other five split across the 3 precincts.
- ― General Election GEN-03: A basic election held in 2 precincts. This election contains 8 contests and compiled into 2 ballot styles. 4 of the contests are in both ballot styles. The other 4 contests are split between the two precincts. This election is designed to functionally test the handling of multiple ballot styles, support for at least three languages including a character-based language, support for common voting variations, and audio support for at least three languages and an ADA binary input device.

Three primary elections with the following breakdowns:

- ― Primary Election PRIM-01: Open Primary Election in two precincts. This election contained thirty contests compiled into five ballot styles. Each ballot style contains 6 contests.
- ― Primary Election PRIM-02: Open Primary Election held in two precincts. This election contained thirteen contests compiled into three ballot styles. One contest is in all three ballot styles; all other contests are independent.
- ― Primary Election PRIM-03: A basic election held in 2 precincts. This election contains 10 contests and is compiled into 2 ballot styles. 2 of the contests are in both ballot styles. The other 8 contests are split between the two parties' ballots. This Primary Election is designed to functionally test the handling of multiple ballot styles, support for at least three languages

including a character-based language, support for common voting variations, and audio support for at least three languages and an ADA binary input device.

The D-Suite 5.5 System successfully passed the System Integration Test. All deficiencies encountered during the System Integration test, which are noted in Attachment B, were successfully resolved. During execution of the test procedure, it was verified that the D-Suite 5.5 System successfully completed the system level integration tests with all actual results obtained during test execution matching the expected results.

## **3.2 Anomalies and Resolutions**

When a result is encountered during test performance that deviates from what is standard or expected, a root cause analysis is performed. Pro  $V&V$  considers it an anomaly if no root cause can be determined. In instances in which a root cause is established, the results are then considered deficiencies. A root cause was determined for each anomaly which made them deficiencies.

Throughout the test campaign, five anomalies were encountered. Four issues were discovered during performance of the Volume & Stress Test, as detailed in Section 3.1.6.4 of this report. One issue was discovered during the Temperature/Power Variation Test, as detailed in Section 3.1.5 of this report. Dominion performed a root cause analysis for each issue. All issues were successfully resolved.

## **3.3 Deficiencies and Resolutions**

Any violation of the specified requirement or a result is encountered during test performance that deviates from what is standard or expected in which a root cause is established is considered to be a deficiency. Deficiencies are logged throughout the test campaign in to Pro V&V tracking system (Mantis) and are provided to the EAC for disposition and resolution. All deficiencies encountered during the Democracy Suite 5.5 test campaign were successfully resolved and are presented in Attachment B of this report.

## **4.0 RECOMMENDATION FOR CERTIFICATION**

The D-Suite 5.5 Voting System, as presented for testing, successfully met the requirements set forth for voting systems in the U.S. Election Assistance Commission (EAC) 2005 Voluntary Voting System Guidelines (VVSG), Version 1.0. Additionally, Pro V&V, Inc. has determined that the D-Suite 5.5 functioned as a complete system during System Integration Testing. Based on the test findings, Pro V&V recommends the EAC grant the D-Suite 5.5 system, as identified in Tables 4-1 through 4-21, certification to the EAC 2005 VVSG.

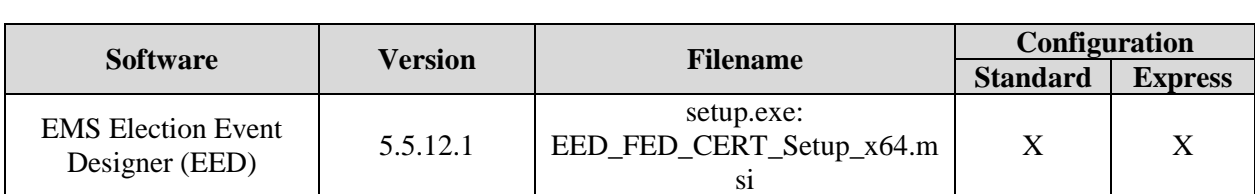

## **Table 4-1. Democracy Suite 5.5 EMS Software Component Descriptions**

|                                                 | <b>Version</b> |                                                    | Configuration   |                |
|-------------------------------------------------|----------------|----------------------------------------------------|-----------------|----------------|
| <b>Software</b>                                 |                | <b>Filename</b>                                    | <b>Standard</b> | <b>Express</b> |
| <b>EMS</b> Results Tally and<br>Reporting (RTR) | 5.5.12.1       | setup.exe:<br>RTR_FED_CERT_Setup_x64.m<br>Sİ.      | X               | X              |
| <b>EMS</b> Application<br>Server                | 5.5.12.1       | setup.exe:<br>APPS_FED_CERT_Setup_x64.<br>msi      | X               | X              |
| <b>EMS</b> File System<br>Service (FSS)         | 5.5.12.1       | setup.exe:<br>FSSSetup.msi                         | X               | X              |
| <b>EMS</b> Audio Studio<br>(AS)                 | 5.5.12.1       | setup.exe:<br>EMSAudioStudioSetup.msi              | X               | X              |
| <b>EMS</b> Data Center<br>Manager (DCM)         | 5.5.12.1       | DemocracySuiteEMS_DCM.exe                          | X               | X              |
| <b>EMS</b> Election Data<br>Translator (EDT)    | 5.5.12.1       | setup.exe:<br>EDTSetup_x86.msi<br>EDTSetup_x64.msi | X               | X              |
| ImageCast Voter<br>Activation (ICVA)            | 5.5.12.1       | setup.exe:<br>ICVASetup.msi                        | X               | X              |
| <b>EMS</b> Adjudication<br>(Adj.)               | 5.5.8.1        | DVS ImageCast Adjudication<br>Client Setup.msi     | X               | X              |
| <b>EMS</b> Adjudication<br>Service              | 5.5.8.1        | <b>DVS</b> Adjudication Services<br>Setup.msi      | X               | X              |
| <b>Smart Card Helper</b><br>Service             | 5.5.12.1       | setup.exe:<br>SmartCardServiceSetup.msi            | X               | X              |

**Table 4-1. Democracy Suite 5.5 EMS Software Component Descriptions** *(continued)*

## **Table 4-2. Democracy Suite 5.5 ImageCast Precinct Software Component Descriptions**

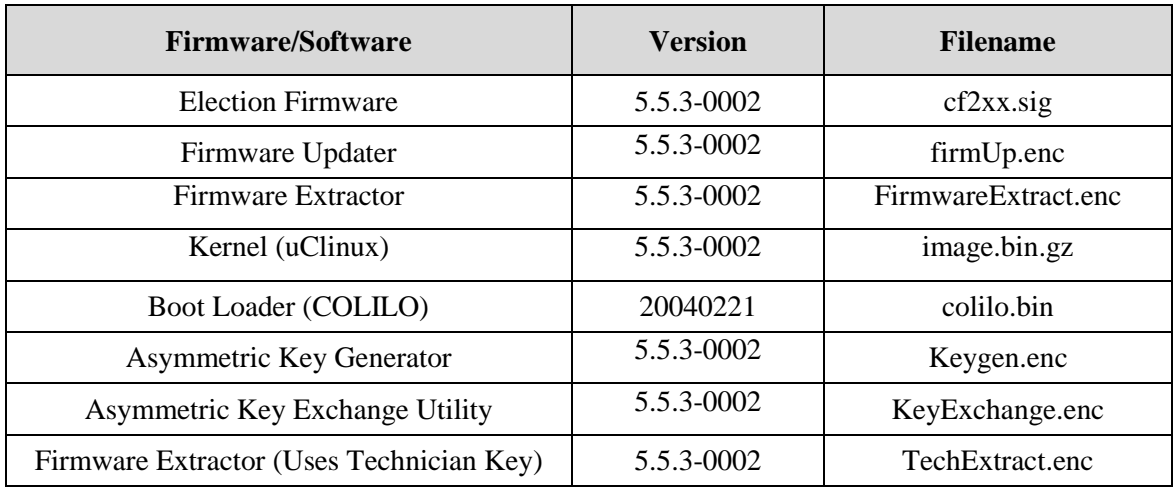

## **Table 4-3. Democracy Suite 5.5 ImageCast Central Software Component Descriptions**

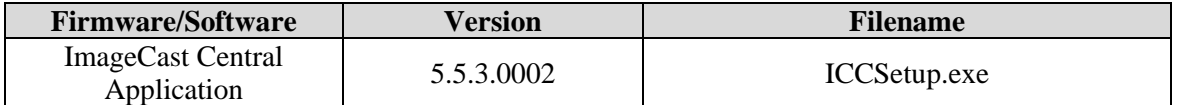

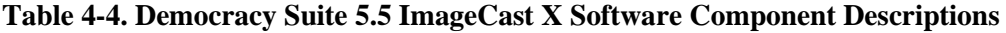

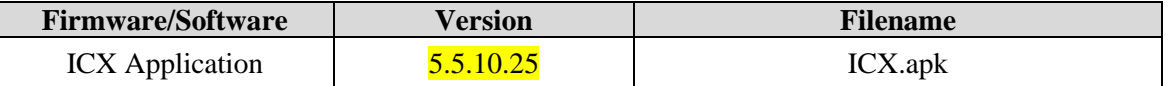

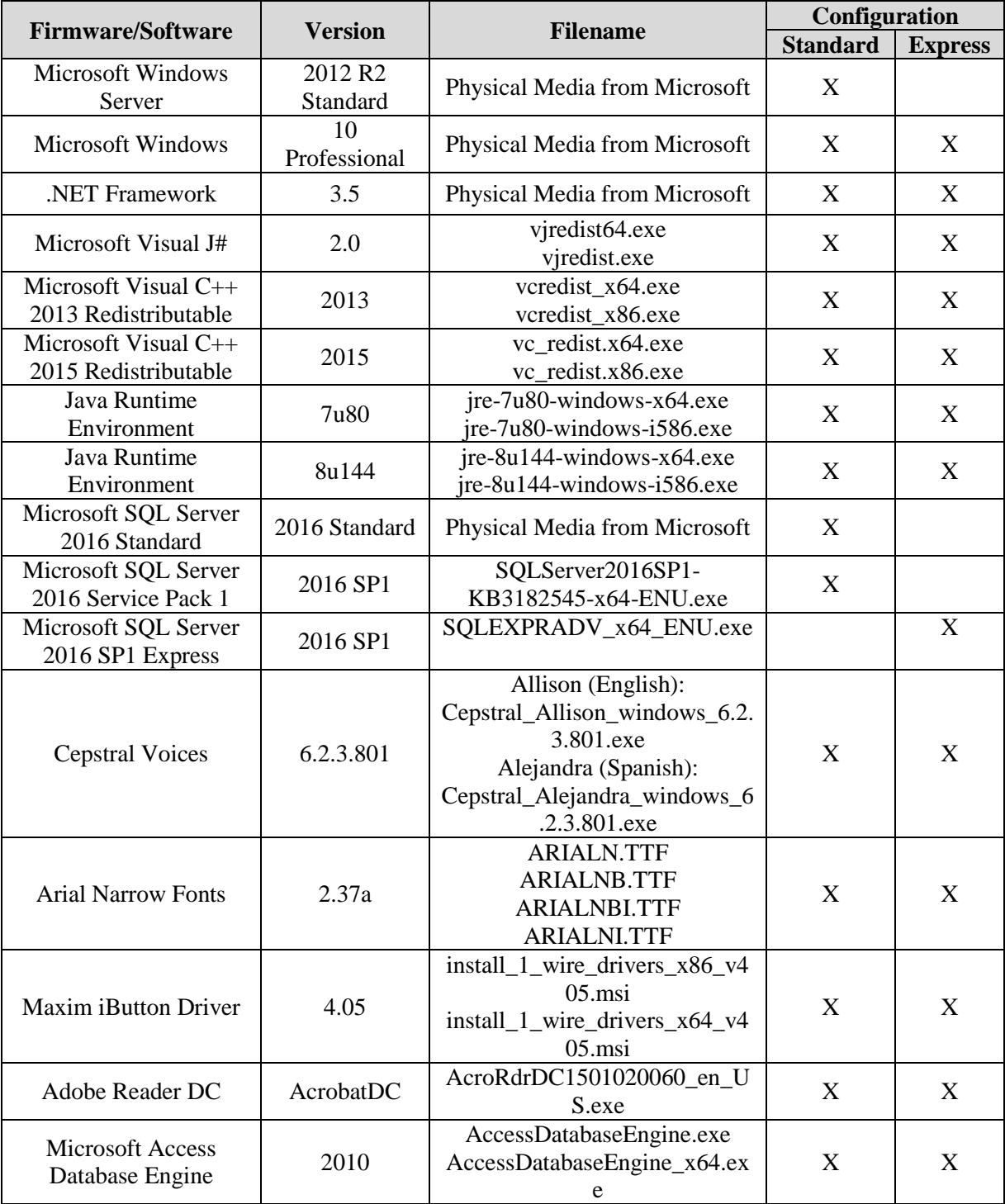

# **Table 4-5. Democracy Suite 5.5 EMS Client/Server Software Component Descriptions**

## **Table 4-5. Democracy Suite 5.5 EMS Client/Server Software Component Descriptions** *(continued)*

![](_page_57_Picture_248.jpeg)

## **Table 4-6. Democracy Suite 5.5 EMS Software Platform Unmodified COTS Component Descriptions**

![](_page_57_Picture_249.jpeg)

![](_page_58_Picture_190.jpeg)

### **Table 4-7. Democracy Suite 5.5 ImageCast Precinct Unmodified COTS Component Descriptions**

### **Table 4-8. Democracy Suite 5.5 ImageCast X Unmodified COTS Component Descriptions**

![](_page_58_Picture_191.jpeg)

## **Table 4-9. Democracy Suite 5.5 ImageCast Central Software Build Library Source Code (Unmodified COTS)**

![](_page_58_Picture_192.jpeg)

## **Table 4-10. Democracy Suite 5.5 ImageCast Central Runtime Software Components (Unmodified COTS)**

![](_page_58_Picture_193.jpeg)

## **Table 4-11. Democracy Suite 5.5 ImageCast Precinct Modified COTS Software Component Descriptions**

![](_page_59_Picture_235.jpeg)

## **Table 4-12. Democracy Suite 5.5 ImageCast X Modified COTS Software Component Descriptions**

![](_page_59_Picture_236.jpeg)

## **Table 4-13. Democracy Suite 5.5 EMS Software Build Environment Component Descriptions**

![](_page_59_Picture_237.jpeg)

![](_page_60_Picture_229.jpeg)

# **Table 4-13. Democracy Suite 5.5 EMS Software Build Environment Component Descriptions**  *(continued)*

## **Table 4-14. Democracy Suite 5.5 ICC Software Build Environment Component Descriptions**

![](_page_60_Picture_230.jpeg)

# **Table 4-14. Democracy Suite 5.5 ICC Software Build Environment Component Descriptions** *(continued)*

![](_page_61_Picture_204.jpeg)

## **Table 4-15. Democracy Suite 5.5 Adjudication Software Build Environment Component Descriptions**

![](_page_61_Picture_205.jpeg)

## **Table 4-16. Democracy Suite 5.5 ImageCast Precinct Election Firmware Compiler Descriptions**

![](_page_61_Picture_206.jpeg)

## **Table 4-17. Democracy Suite 5.5 ImageCast Precinct Firmware Build Environment Component Descriptions**

![](_page_61_Picture_207.jpeg)

# **Table 4-17. Democracy Suite 5.5 ImageCast Precinct Firmware Build Environment Component Descriptions** *(continued)*

![](_page_62_Picture_188.jpeg)

## **Table 4-18. Democracy Suite 5.5 ImageCast X Firmware Build Environment Component Descriptions**

![](_page_62_Picture_189.jpeg)

### **Table 4-19. D-Suite 5.5 Configuration Files**

![](_page_62_Picture_190.jpeg)

## **Table 4-20. D-Suite 5.5 Voting System Equipment**

![](_page_62_Picture_191.jpeg)

![](_page_63_Picture_177.jpeg)

## **Table 4-20. D-Suite 5.5 Voting System Equipment** *(continued)*

## **Table 4-21. D-Suite 5.5 Voting System Support Equipment**

![](_page_63_Picture_178.jpeg)

| Component                                                 | <b>Serial Number</b>                                                                                                    |  |
|-----------------------------------------------------------|----------------------------------------------------------------------------------------------------|--|
| APC Smart-UPS SMT1500                                     | 3S1536X06436, 3S1536X06475, 3S1536X06461,<br>3S1536X06485, 3S1536X06484, 3S1536X06322,<br>3S1536X07467, 3S1536X06485, 3S1536X06272,<br>3S1536X06201, 3S1536X07305, 3S1504X00395,<br>3S1504X00396, 351716X02289, W51530180004,<br>3S171X06059 |  |
| Dell X1008 Network Switch                                 | 4R8XX42, 26SXX42                                                                                                    |  |
| Dell X1018 Network Switch                                 | 6TN7Y42, 63SXX42                                                                                                    |  |
| <b>Enabling Devices Sip and Puff</b>                      | [DVS-enabling devices-001] - [DVS-enabling devices-<br>0021                                                                                                    |  |
| Cyber Acoustics Headphones ACM-70                         | [DVS-cyber acoustics-001] - [DVS-cyber acoustics-<br>0051                                                                                                    |  |
| 4-Way Joystick Controller S26                             | PME QC 1550 12, [DVS-JOY-001], [DVS-JOY-002]                                                                                                    |  |
| Enablemart # 88906 Rocker (Paddle)<br>Switch              | [DVS-paddle-001]                                                                                                    |  |
| Dell PowerConnect 2808 Network<br>Switch                  | 3S2P0Z1                                                                                                    |  |
| <b>IOGEAR SDHC/microSDHC</b><br>0U51USC410 Card Reader    | 8632, 8633                                                                                                    |  |
| Lexar USB 3.0 Dual-Slot Reader                            | 24020845007435                                                                                                    |  |
| Hoodman Steel USB 3.0 UDMA<br>Reader 102015               | [DVS-hoodman-001]                                                                                                    |  |
| <b>ATI Handset</b>                                        | 98862010101-035, 98862010103-075, 00659010100-<br>046, 98862010100-232, 093015-1-1, 00659010100-035                                                                                                    |  |
| <b>ATI-USB Handset</b>                                    | 02440010100-011, [DVS-ATIUSB-001], [DVS-<br>ATIUSB-002], B104326-1-4-040, B104326-1-4-035                                                                                                    |  |
| <b>ACS PC-Linked Smart Card Reader</b><br>ACR39U          | RR374-006272, RR374-010356, RR374-010365                                                                                                    |  |
| Lexar Professional CF Card Reader<br><b>Workflow CFR1</b> | 24050361400108, 24050361401994, 24050361401991,<br>24050361401990                                                                                                    |  |
| CORCOM Filter P/N#: 15EMC1                                | [DVS-CorcomEMIFilter-001]                                                                                                    |  |
| Delta Filter P/N#: 16PDCG5C                               | [DVS-DeltaEMIFILTER-001]                                                                                                    |  |
| Kingston Card Reader FCR-HS4                              | 08738174208132                                                                                                    |  |

**Table 4-21. D-Suite 5.5 Voting System Support Equipment** *(continued)*

### **ATTACHMENT A**

### **HARDWARE TEST REPORTS**

*Attachment A-1: NTS Test Data Package for Job No. PR066450 Attachment A-2: NTS Test Report No. PR068888 Attachment A-3: TUV EMC/EMI Test Report File #. 7169002989-000*

# **ATTACHMENT B**

## **DEFECIENCIES AND RESOLUTIONS**

![](_page_67_Picture_262.jpeg)

## **Table B-1. Deficiencies and Resolutions**

![](_page_68_Picture_296.jpeg)

![](_page_69_Picture_261.jpeg)

![](_page_70_Picture_234.jpeg)

![](_page_71_Picture_244.jpeg)
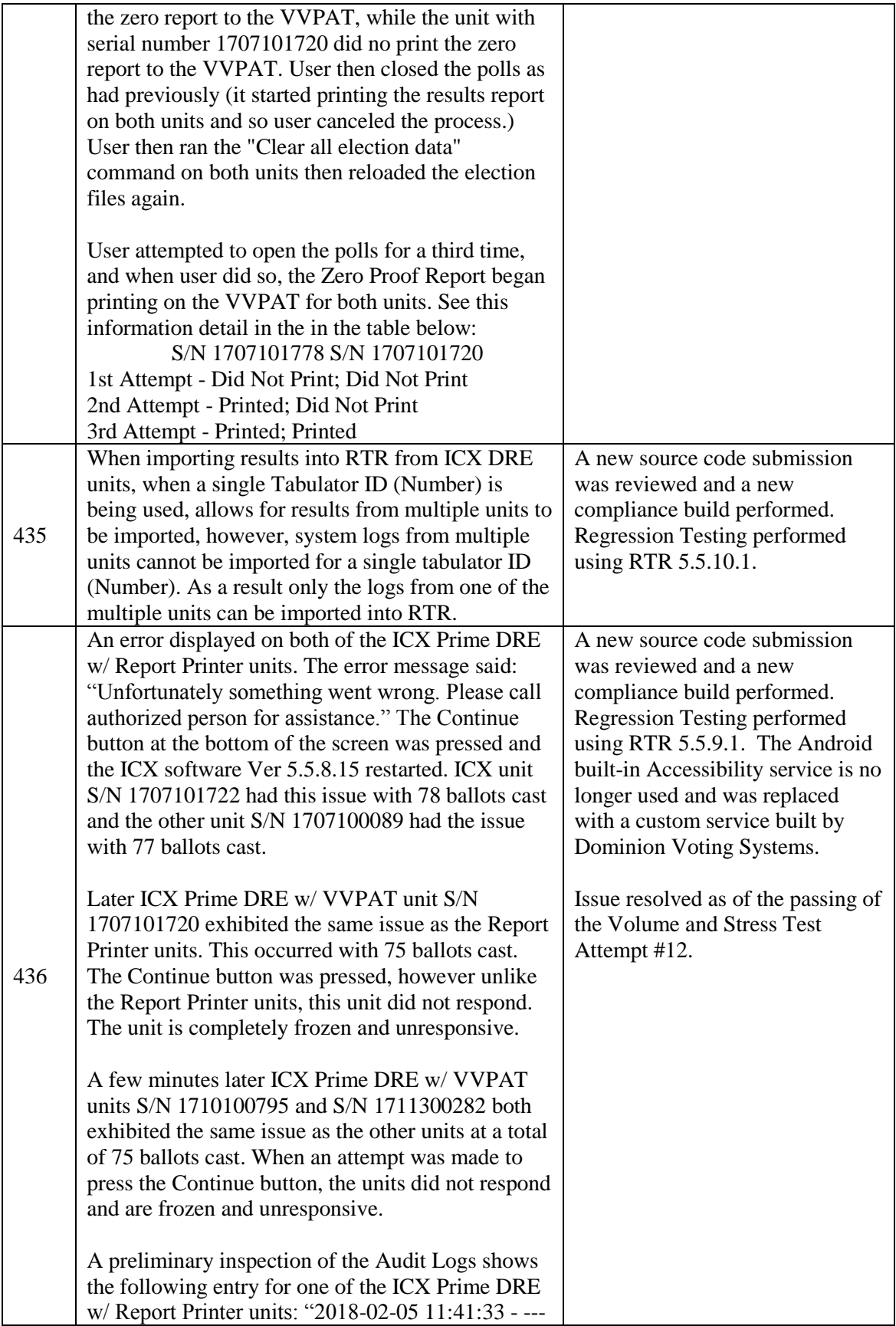

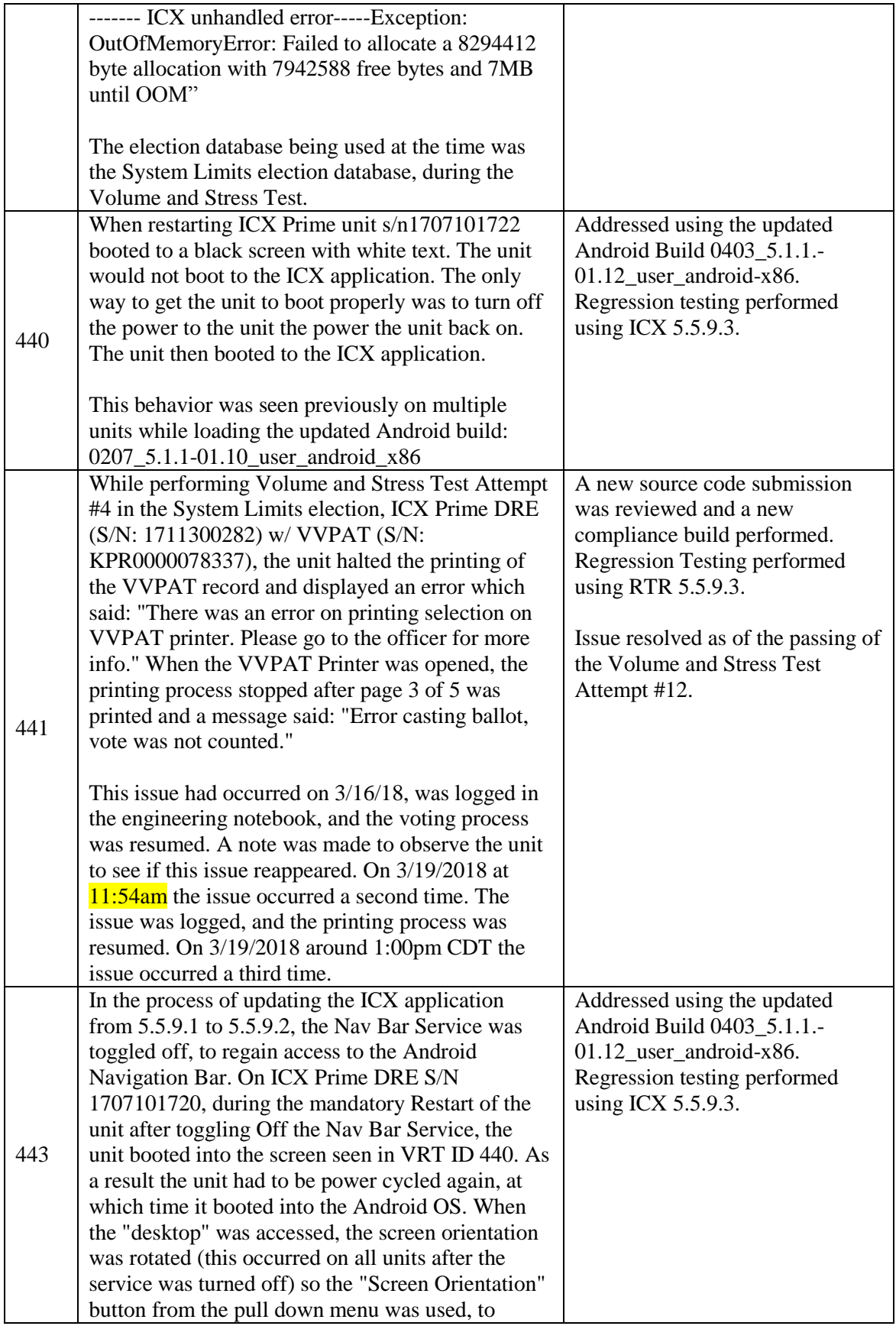

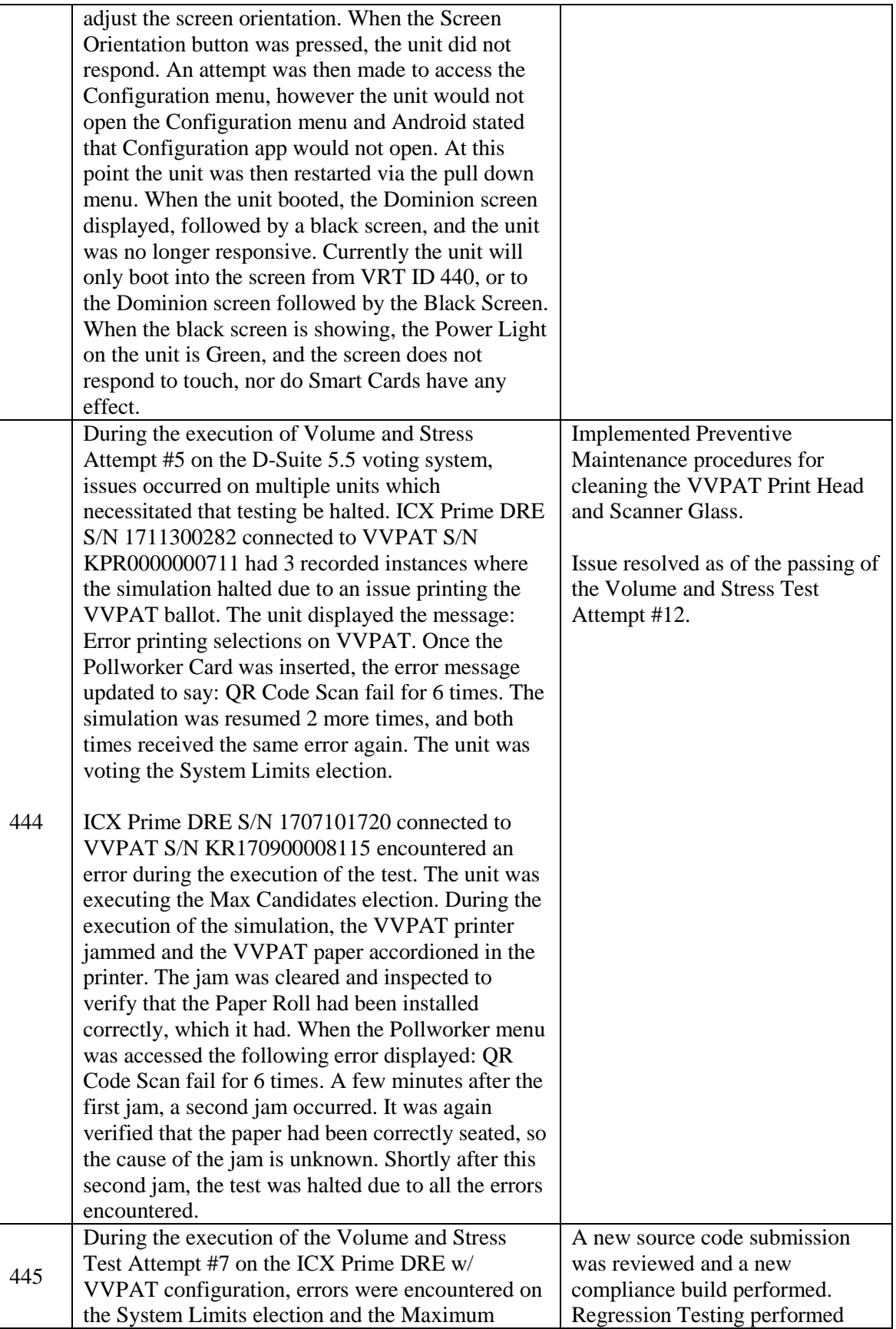

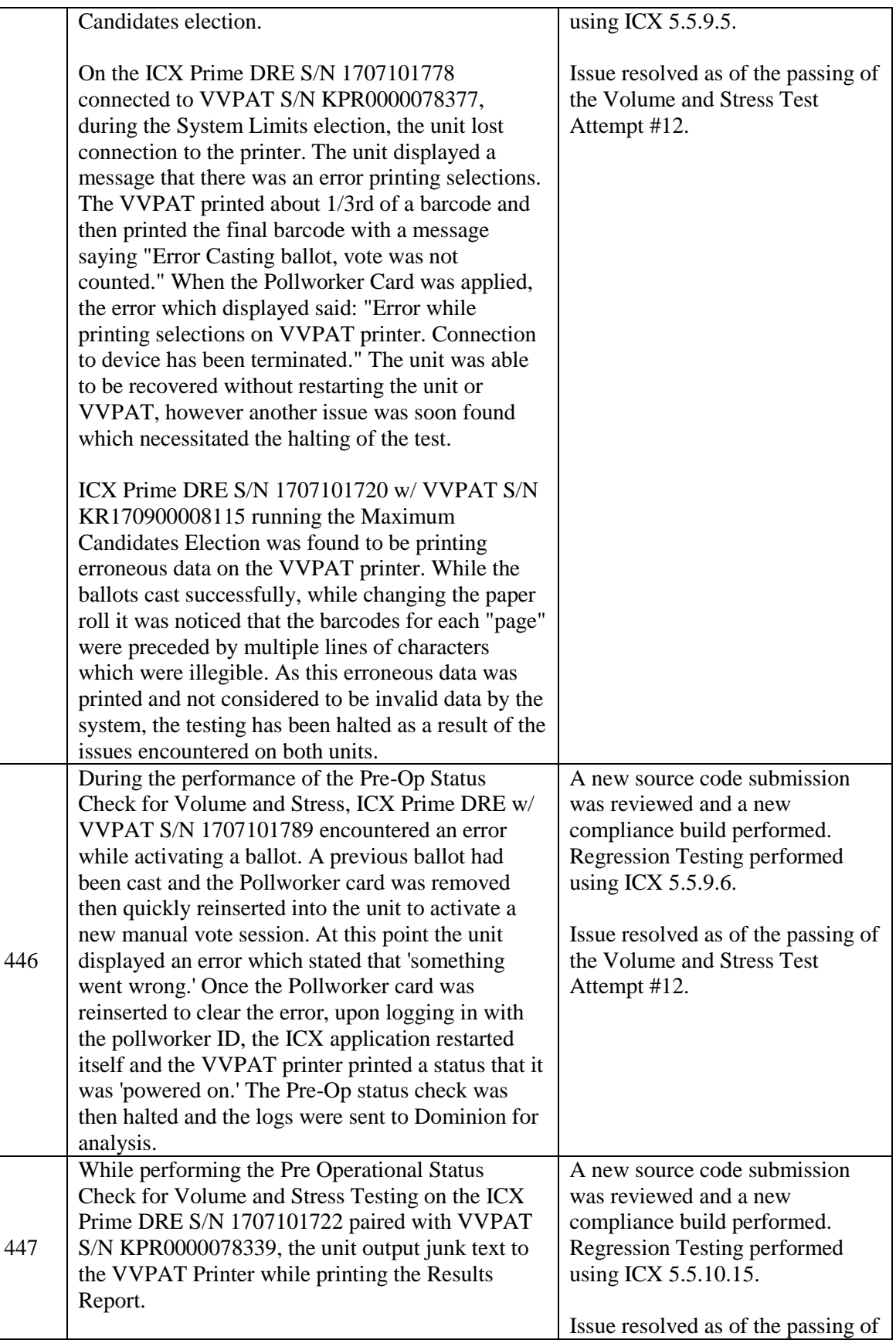

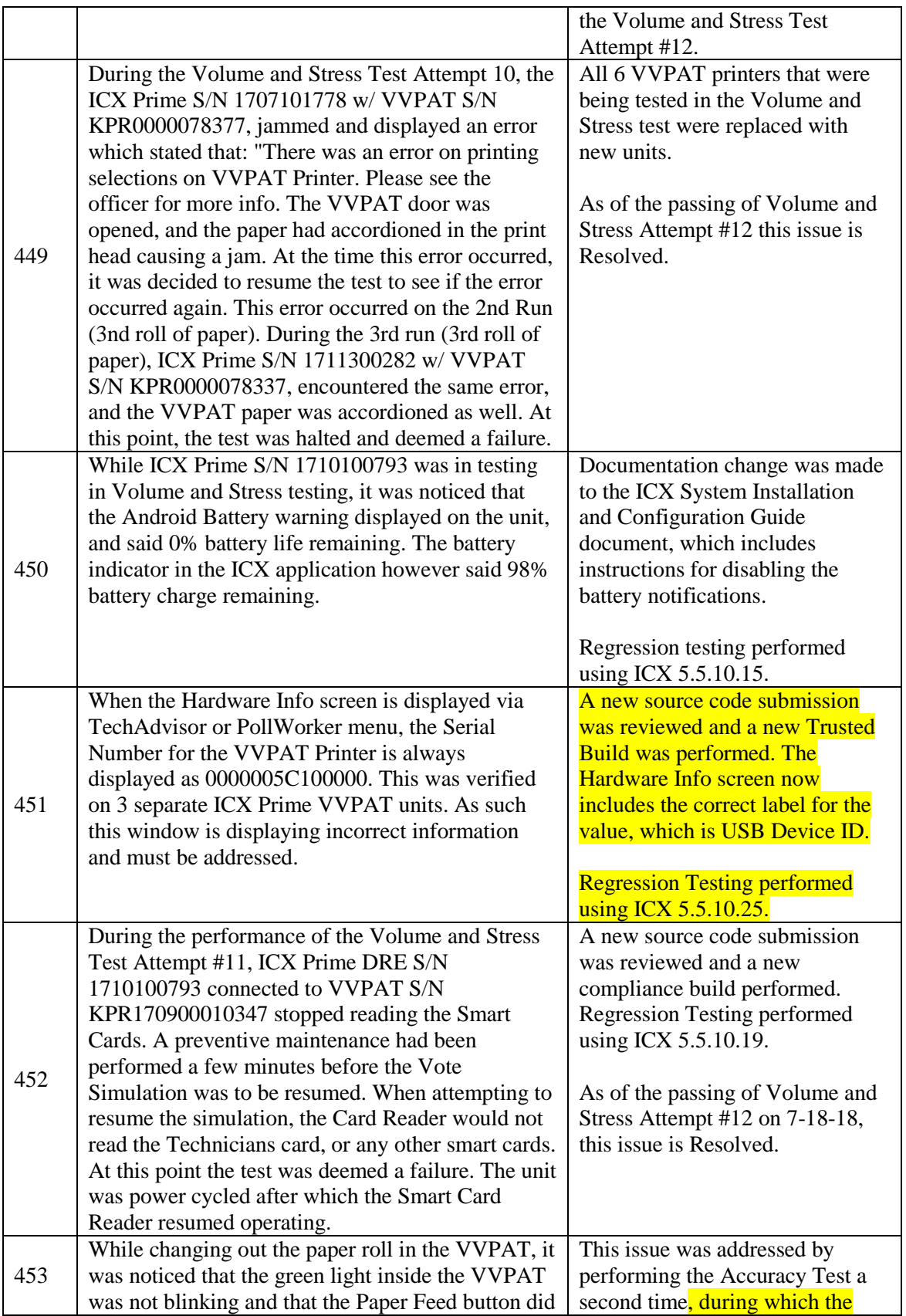

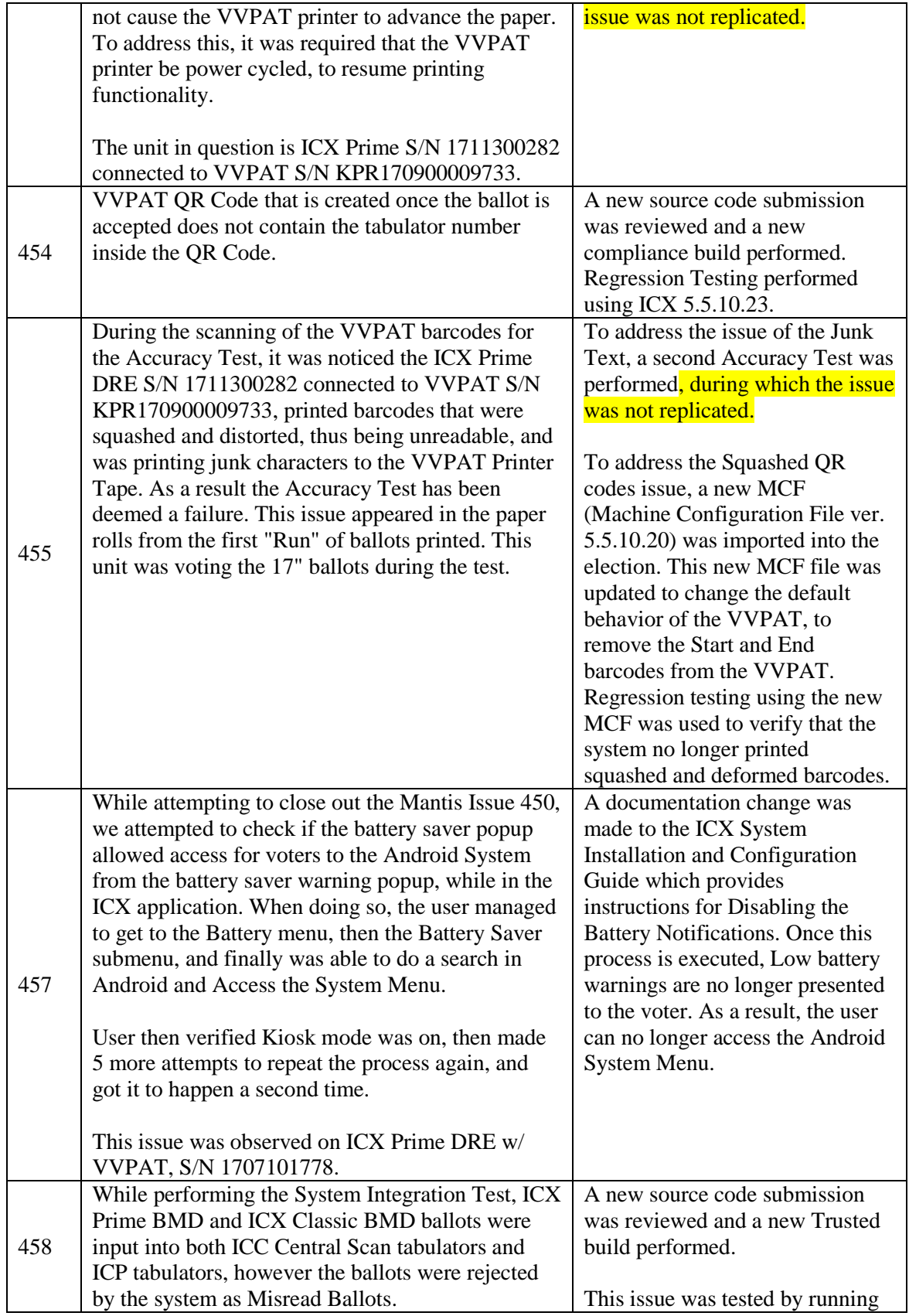

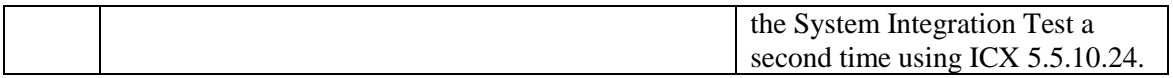

## **ATTACHMENT C**

## **AS-RUN TEST PLAN**